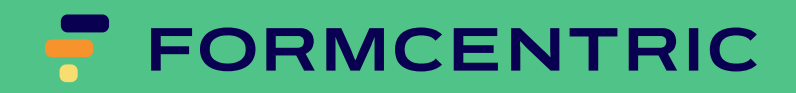

# Entwicklerhandbuch Version 2210.1.0-beta-2-SNA-PSHOT

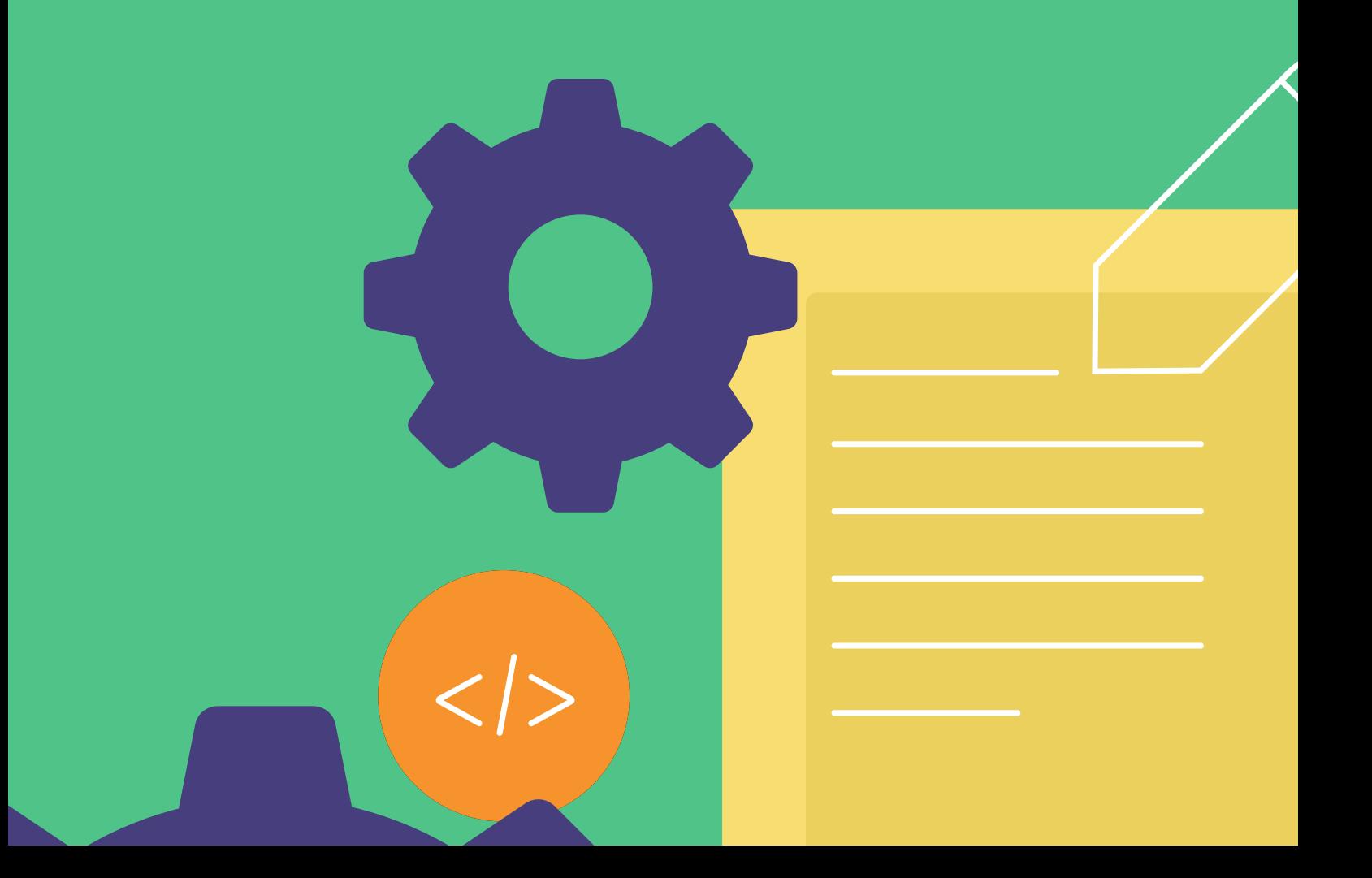

# Formcentric for CoreMedia: Entwicklerhandbuch

Copyright © 2022 Formcentric GmbH Breite Str. 61, 22767 Hamburg Deutschland

Der Inhalt dieses Dokuments darf ohne vorherige schriftliche Genehmigung durch die Formcentric GmbH in keiner Form weder ganz noch teilweise vervielfältigt, weitergegeben, verbreitet oder gespeichert werden.

#### **Einschränkung der Gewährleistung**

Inhaltliche Änderungen des Handbuchs und der Software behalten wir uns ohne Ankündigung vor. Es wird keine Haftung für die Richtigkeit des Inhalts des Handbuchs oder Schäden, die sich aus dem Gebrauch der Software ergeben, übernommen.

#### **Warenzeichen**

Innerhalb dieses Handbuchs wird auf Warenzeichen Bezug genommen, die nicht explizit als solche ausgewiesen sind. Aus dem Fehlen einer Kennzeichnung kann nicht geschlossen werden, dass ein Name frei von Rechten Dritter ist.

Beachten Sie bitte: Ausgedruckte Exemplare unterliegen nicht dem Änderungsdienst.

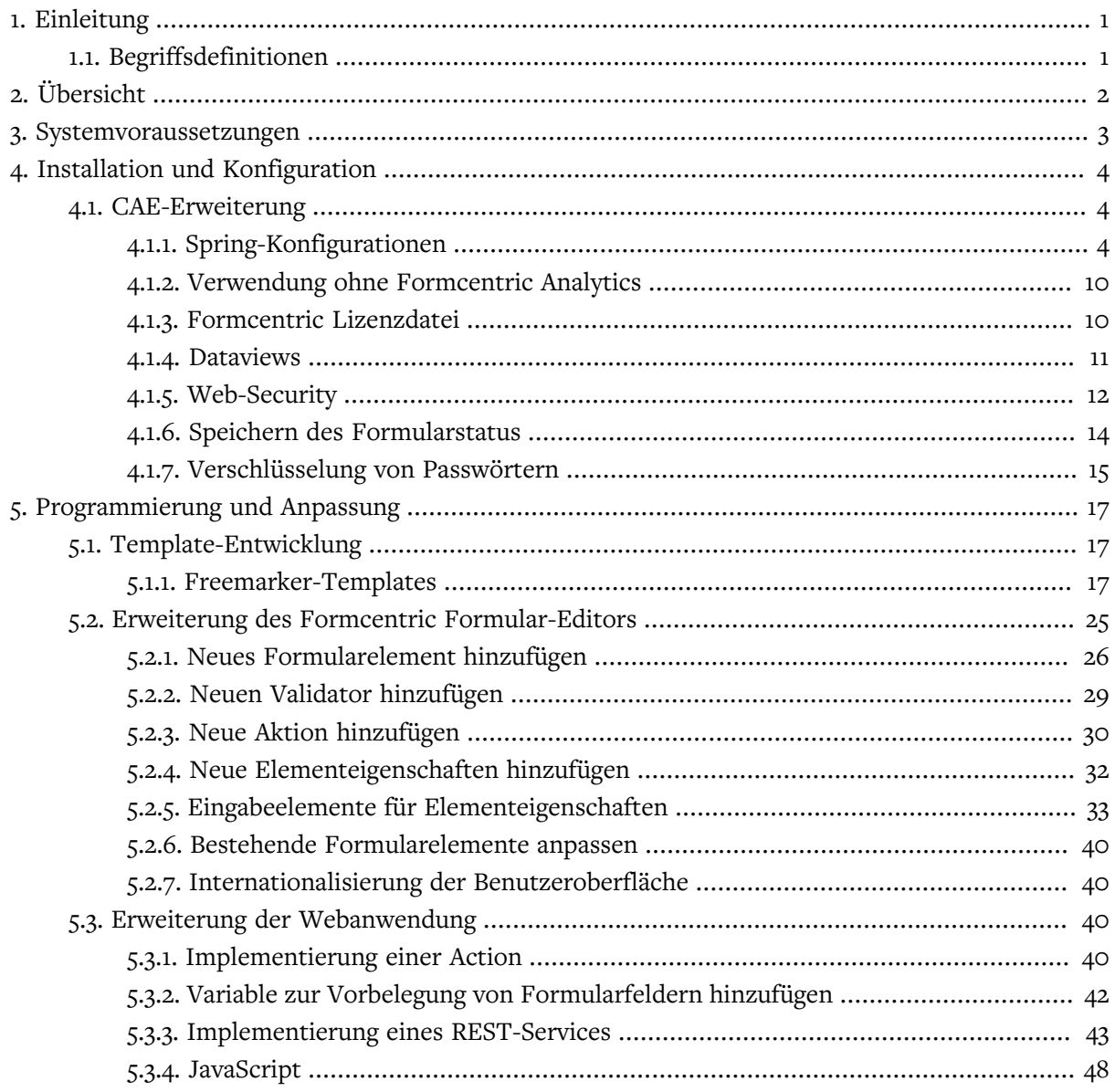

# <span id="page-3-0"></span>1. Einleitung

Dieses Handbuch beschreibt, wie die Formularmanagererweiterung Formcentric installiert, konfiguriert und erweitert wird. Es richtet sich an Administratoren und Entwickler. Für das vollständige Verständnis des Textes benötigen Sie Kenntnisse im Bereich der Administration und Bedienung von CoreMedia sowie im Bereich der Java-Softwareentwicklung.

**Kapitel 4,** *[Installation und Konfiguration](#page-6-0)* **:** beschreibt die Schritte, die Sie bei der Installation und Konfiguration von Formcentric ausführen müssen.

**Kapitel 5,** *[Programmierung und Anpassung](#page-19-0)* **:** zeigt Ihnen, wie Sie Formcentric um zusätzliche Funktionen erweitern können.

# <span id="page-3-1"></span>1.1. Begriffsdefinitionen

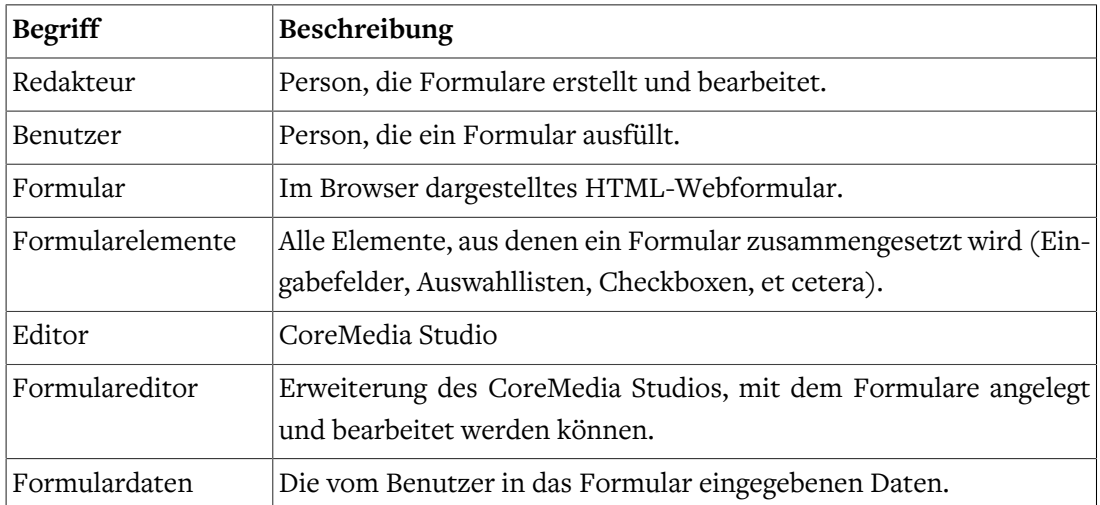

In diesem Handbuch werden folgende Begriffe verwendet:

# <span id="page-4-0"></span>2. Übersicht

Auf der Redaktionsseite erweitert Formcentric das CoreMedia-System um zwei grafische Property-Editoren, mit denen Redakteure beliebige Webformulare erstellen und bearbeiten können.

Die Darstellung der Formulare auf der Ausgabeseite erfolgt wie gewohnt über Content-Beans und Freemarker-Templates in der CoreMedia CAE.

Für die Verarbeitung der vom Benutzer eingegebenen Daten stellt das Formularframework einen vorgefertigten Formular-Controller zur Verfügung. Dieser validiert die empfangenen Daten und reicht sie an spezifische – vom Redakteur festgelegte – Actions weiter. Diese führen die abschließende Verarbeitung der Formulardaten durch. Auf diese Weise können verschiedene Backend-Systeme, wie Datenbanken oder Mailserver, angebunden werden.

Die in Formcentric enthaltene Analytics-Komponente ermöglicht es die abgesendeten Formulardaten zu speichern und auszuwerten. Formcentric Analytics besteht aus zwei Web-Applikationen. Die Backend-Applikation ist für das Speichern der Daten in einer relationalen Datenbank zuständig. Hierfür stellt es eine REST-Schnittstelle zur Verfügung, über die Clients mit dem Backend kommunizieren können. Neben den reinen Formulardaten speichert das Backend auch die Formular-Sessions sofern dies für das jeweilige Formular aktiviert ist.

Die Reporting-Applikation ist eine moderne Single-Page-Anwendung, mit der die im Backend gespeicherten Formulardaten angezeigt, gelöscht und exportiert werden können.

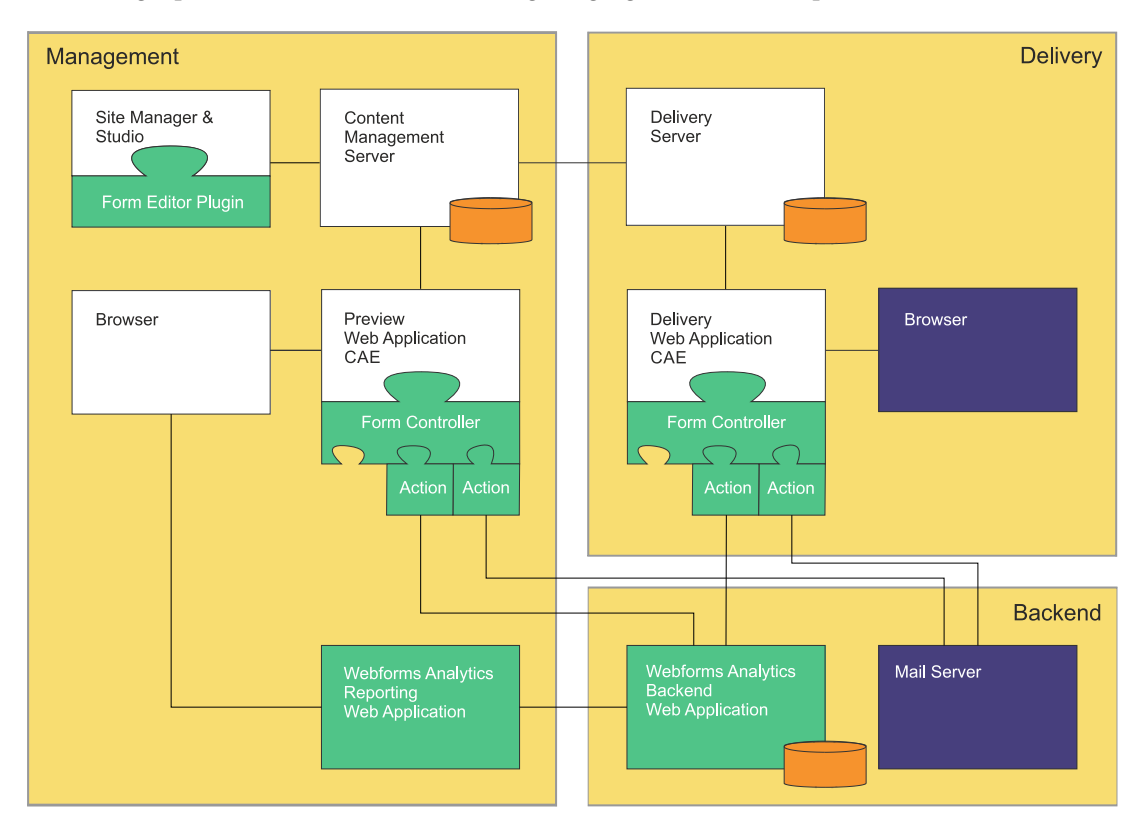

# <span id="page-5-0"></span>3. Systemvoraussetzungen

Formcentric 2210.1.0-beta-2-SNAPSHOT ist nur für die Verwendung mit der aus der Version hervorgehenden CoreMedia Content Cloud Version vorgesehen.

Formcentric benötigt das JavaScript-Framework "jQuery" ab Version 1.12.4 und Java 11.

Darüber hinaus gelten dieselben Systemanforderungen, wie sie auch für die eingesetzte CoreMedia Content Cloud-Version gelten.

# <span id="page-6-0"></span>4. Installation und Konfiguration

Zur Integration von Formcentric in den CoreMedia Workspace befolgen Sie bitte die Schritte in der Installationsanleitung *formcentric\_blueprint\_install\_de.pdf*.

Sollte Ihre Lösung nicht auf dem CoreMedia Blueprint basieren, können Sie die Formcentric Extension genauso integrieren wie in der Anleitung beschrieben. Sie müssen lediglich die verwendeten Dependencies aus den CoreMedia Blueprint entfernen.

## <span id="page-6-1"></span>4.1. CAE-Erweiterung

Die Spring Konfigurationsdateien entnehmen Sie bitte dem oben genannten Formcentric Blueprint Workspace. Diesen stellen wir Ihnen als ZIP-Archiv zur Integration in den Core-Media Workspace zur Verfügung.

Sie finden die Dateien unter *formcentric-blueprint-cae/src/main/resources/META-INF/*

Die Ordnerstruktur stellt sich wie folgt dar:

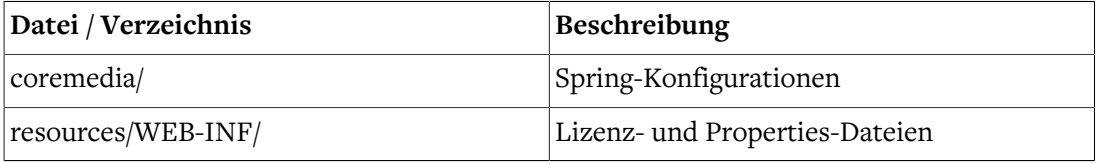

#### <span id="page-6-2"></span>4.1.1. Spring-Konfigurationen

Die Konfiguration der Formularerweiterung innerhalb der Webanwendung erfolgt über Spring-Konfigurationen, die im Verzeichnis *formcentric-blueprint-cae/src/main/resources/ META-INF/coremedia* der Webanwendung abgelegt sind. Folgende Einstellungen können darin vorgenommen werden:

#### component-formcentric.xml

Analog zu den component-\*.xml-Dateien im CoreMedia-Workspace, werden in dieser Datei alle benötigten Spring Dateien aggregiert und der *PropertySourcesPlaceholderConfigurer* konfiguriert. Wenn Sie eine eigene Spring-XML-Konfiguration erstellen, fügen Sie diese und benötigte Properties-Dateien hier hinzu.

#### formcentric-actions.xml

Konfiguriert die benötigten Actions. Die hier aufgeführten Action-Beans müssen zusätzlich in das Action-Mapping eingetragen werden (siehe ["formcentric-controllers.xml"](#page-8-0)).

```
<bean name="fcMailAction" class="com.formcentric.actions.mail.MailAction">
  <property name="mailer" ref="mailer" />
   <property name="successView" value="success" />
   <!-- Mapping of format identifiers to MailBodyRenderer.
    Note: The available format identifiers are defined in the
```

```
 forms.properties configuration of the Form Editor. -->
  <property name="bodyRendererMapping">
    <map>
      <entry key="html" value-ref="htmlBodyRenderer"/>
       <entry key="text" value-ref="textBodyRenderer"/>
     </map>
  </property>
</bean>
...
```
#### formcentric-captcha.xml

Für die Erzeugung der Captchas wird das Open Source Framework JCaptcha verwendet. Bei dieser Konfiguration handelt es sich um eine JCaptcha Standardkonfiguration, mit der sich das Aussehen und Verhalten der Captchas beeinflussen lässt. Eine ausführliche Beschreibung der Konfigurationsmöglichkeiten findet sich auf der Projekt-Homepage.

<https://jcaptcha.atlassian.net/wiki/display/general/Home>

#### formcentric-contentbeans.xml

Konfiguriert das Form-ContentBean. Sollte ihr Dokumentenmodell davon abweichen, so müssen Sie diese Konfiguration löschen oder anpassen.

```
<?xml version="1.0" encoding="UTF-8"?>
<beans xmlns="http://www.springframework.org/schema/beans"
       xmlns:xsi="http://www.w3.org/2001/XMLSchema-instance"
       xsi:schemaLocation="http://www.springframework.org/schema/beans
             http://www.springframework.org/schema/beans/spring-beans.xsd">
  <bean name="contentBeanFactory:Form"
    class="com.formcentric.coremedia.blueprint.contentbeans.FormImpl"
       scope="prototype">
       <property name="digester" ref="formDigester" />
   </bean>
</beans>
```
Damit das Formularframework mit Ihrem konkreten Formular-ContentBean umgehen kann, muss dieses das Interface *com.formcentric.contentbeans.WebForm* implementieren.

Eine Implementierung findet sich im Package *com.formcentric.coremedia.blueprint.contentbeans*.

#### formcentric-services.xml

Konfiguriert die REST-Services. Die hier aufgeführten *RestService*-Beans müssen zusätzlich in das Service-Mapping des REST-Cotrollers eingetragen werden (siehe ["form](#page-8-0)[centric-controllers.xml"\)](#page-8-0).

```
<bean id="fcDeCountriesRestService"
```

```
 class="com.formcentric.rest.CountriesRestService">
   <property name="lang" value="de"/>
</bean>
<bean id="fcEnCountriesRestService"
     class="com.formcentric.rest.CountriesRestService">
   <property name="lang" value="en"/>
</bean>
```
#### <span id="page-8-0"></span>formcentric-controllers.xml

Konfiguriert den Formular-Controller, den REST-Controller sowie die *FormCommandBeanFactory*, mit der das *FormCommandBean* erzeugt wird. Das *FormCommandBean* ruft die konfigurierten Initializer, Validatoren und Actions auf und erzeugt das Form-Model.

Neue Actions, Validatoren und Formularelemente konfigurieren Sie auf der Command-Bean-Factory:

```
<bean id="fcFormCommandBeanFactory"
    class="com.formcentric.logicbeans.DefaultFormCommandBeanFactory">
   <property name="formElementClassMapping">
    <map>
       <entry key="inputField" value="java.lang.String"/>
       <entry key="passwordField" value="java.lang.String"/>
       <entry key="hiddenField" value="java.lang.String"/>
       <entry key="textArea" value="java.lang.String"/>
       <entry key="radioGroup" value="java.lang.String[]"/>
       <entry key="comboBox" value="java.lang.String[]"/>
       <entry key="checkBoxGroup" value="java.lang.String[]"/>
       <entry key="fileUpload" value="com.formcentric.model.FileHolder"/>
       <entry key="captcha" value="java.lang.String"/>
     </map>
   </property>
   <property name="validatorMapping">
     <map>
       <entry key="notempty" value-ref="fcNotemptyValidator"/>
       <entry key="jcaptcha" value-ref="fcCaptchaValidator"/>
       <entry key="email" value-ref="fcEmailValidator"/>
       <entry key="date" value-ref="fcDateValidator"/>
       <entry key="number" value-ref="fcNumberValidator"/>
       <entry key="javascript" value-ref="fcJavascriptValidator"/>
       <entry key="regex" value-ref="fcRegexValidator"/>
       <entry key="length" value-ref="fcLengthValidator"/>
       <entry key="zipcode" value-ref="fcZipCodeValidator"/>
       <entry key="phone" value-ref="fcPhoneValidator"/>
       <entry key="password" value-ref="fcPasswordValidator"/>
       <entry key="bic" value-ref="fcBicValidator"/>
       <entry key="iban" value-ref="fcIbanValidator"/>
       <entry key="file" value-ref="fcFileValidator"/>
       <entry key="equal" value-ref="fcEqualValidator"/>
     </map>
   </property>
```

```
 <property name="actionMapping">
    <map>
      <entry key="mailAction" value-ref="fcMailAction"/>
      <entry key="datastoreAction" value-ref="fcDatastoreAction"/>
       <entry key="sequenceAction" value-ref="fcSequenceAction"/>
    </map>
   </property>
</bean>
<bean id="fcFormController"
    class="com.formcentric.controllers.FormController">
  <!-- Part specific to form controller -->
  <property name="formCommandBeanFactory" ref="fcFormCommandBeanFactory"/>
  <property name="bindOnNewForm" value="true" />
  <property name="contentRepository" ref="contentRepository"/>
  <property name="contentBeanFactory" ref="contentBeanFactory"/>
  <property name="dataViewFactory" ref="dataViewFactory" />
  <property name="commandNamePrefix" value="command"/>
</bean>
<bean id="fcRestController"
    class="com.formcentric.controllers.RestController">
  <property name="contentRepository" ref="contentRepository" />
  <property name="contentBeanFactory" ref="contentBeanFactory" />
  <property name="dataViewFactory" ref="dataViewFactory" />
  <property name="commandNamePrefix" value="command" />
  <!-- Service mapping -->
  <property name="restServiceMapping">
    <map>
       <entry key="Länder" value-ref="fcDeCountriesRestService"/>
       <entry key="Countries" value-ref="fcEnCountriesRestService"/>
    </map>
  </property>
</bean>
```
#### formcentric-digester.xml

Konfiguriert das *formDigester*-Bean, mit dessen Hilfe das XML-Unparsing der Formularbeschreibung durchgeführt wird.

```
<bean name="formDigester"
    class="com.monday.webforms.model.FormDigester" scope="prototype">
  <property name="dataViewFactory" ref="dataViewFactory" />
  <property name="contentRepository" ref="contentRepository" />
  <property name="contentBeanFactory" ref="contentBeanFactory" />
</bean>
```
Das FormDigester-Bean muss unbedingt mit dem Scope *prototype* definiert werden, da es anderenfalls zu Wechselwirkungen zwischen unterschiedlichen Formulardokumenten kommen kann.

#### formcentric-resourcebundle.xml

Fügt dem bestehenden *messageSource*-Bean das Formcentric Resource-Bundle hinzu.

```
<customize:prepend id="fcMessageSourceCustomizer"
     bean="messageSource" property="basenames">
   <list>
     <bean class="java.lang.String">
       <constructor-arg
           value="com.formcentric.resourcebundle.messages"/>
     </bean>
   </list>
</customize:prepend>
```
Im CoreMedia Blueprint werden die Resource-Bundles im Content-Repository verwaltet (siehe *formcentric\_blueprint\_install\_de.pdf*), so dass in dieser Konfiguration kein Resource-Bundle angegeben werden muss.

#### formcentric-views.xml

Fügt dem bestehenden *programmedViews*-Bean weitere Views hinzu.

```
 <bean id="fcJsonView" class="com.formcentric.view.JsonView"/>
  <bean id="fcFileInfoView" class="com.formcentric.view.FileInfoView"/>
  <bean id="fcEmptyView" class="com.formcentric.view.EmptyView"/>
  <bean id="fcCaptchaView" class="com.formcentric.view.ImageCaptchaView"/>
  <bean id="fcThumbnailView" class="com.formcentric.view.ThumbnailView">
    <property name="thumbnailWidth" value="90"/>
     <property name="thumbnailHeight" value="90"/>
     <property name="crop" value="true"/>
  </bean>
  <customize:append id="fcViewsCustomizer" bean="programmedViews"
      order="200">
     <map>
      <entry key="java.util.Map#json" value-ref="fcJsonView"/>
      <entry key="java.util.List#fileInfo" value-ref="fcFileInfoView"/>
      <entry key="com.formcentric.model.FileHolder#thumbnail"
           value-ref="fcThumbnailView"/>
      <entry key="java.awt.image.BufferedImage#captcha"
          value-ref="fcCaptchaView"/>
      <entry key="com.formcentric.contentbeans.WebForm#EMPTY"
          value-ref="fcEmptyView"/>
     </map>
  </customize:append>
 ...
```
#### formcentric-mail.xml

In dieser Konfiguration legen Sie die Verbindungseinstellungen zum Mail-Server fest. Das konfigurierte *mailer*-Bean wird von der Mail-Action verwendet. Wenn Sie die grundlegenden Properties der *mailer*-Bean anpassen möchten, finden Sie alle benötigten Werte in der *formcentric-mail.properties*-Datei.

```
<bean id="fcMailProperties"
     class="org.springframework.beans.factory.config.PropertiesFactoryBean">
     <property name="locations">
         <list>
             <value>classpath*:/META-INF/resources/WEB-INF/
webforms-mail.properties</value>
         </list>
     </property>
     <property name="propertiesArray">
         <list>
             <bean class="java.lang.System" factory-method="getenv" />
        \langlelist\rangle </property>
     <property name="localOverride" value="true"/>
</bean>
<bean id="fcMailer" class="com.formcentric.mail.SpringMailer">
     <constructor-arg ref="fcMailProperties"/>
</bean>
```
#### <span id="page-11-0"></span>formcentric-security.xml

In dieser Datei können Sie den *formcentricSecurityServletFilter* zur Abwehr von Cross Site Scripting (XSS) und Cross Site Request Forgery Angriffen (XSRF) konfigurieren. Weitere Informationen erhalten Sie im Abschnitt Web-Security (siehe [Abschnitt 4.1.5, "Web-Secu](#page-14-0)[rity"](#page-14-0)).

```
<bean class="com.formcentric.web.SecurityServletFilterInitializer">
  <property name="urlPatterns">
     <array>
       <value>/servlet/mwf-form/*</value>
      <value>/servlet/mwf-rest</value>
       <value>/servlet/mwf-upload</value>
    </array>
  </property>
  <property name="xsrfPrevention" value="true"/>
  <property name="xsrfSessionBased" value="true"/>
  <property name="xssPrevention" value="true"/>
  <property name="xsrfTokenName" value="com.formcentric.XSRFToken"/>
  <property name="xsrfMethods" value="POST"/>
</bean>
```
#### formcentric-analytics.xml

In dieser Konfiguration legen Sie die Verbindungseinstellungen zum Formcentric Backend fest. Das konfigurierte *BackendApiClient*-Bean wird von der Analytics-Action, dem *Backend-FormStateStore* und der *TrackingCommandBean* verwendet.

Für die Authentifizierung gegenüber dem Formcentric Backend wird ein *Access-Token* benötigt. Wenn dieses Token automatisch zur Laufzeit der CAE generiert werden soll, können Sie den *WebformsCredentialsAuthProvider* nutzen. Dieser benötigt das Client-Secret, das in der Konfiguration des Backends vergeben wurde. Alternativ können Sie das Token manuell erzeugen und den *ApplicationAuthProvider* verwenden. Nähere Informationen zur Generierung eines Access-Tokens finden Sie im Installationshandbuch für das Formcentric Backend.

Sie können die zugehörigen Properties in der *formcentric-analytics.properties*-Datei individuell anpassen. Unter anderem lässt sich dort die Übermittlung der potentiell personenbezogenen Meta-Daten an das Formcentric Backend konfigurieren.

```
\leq ! - METHOD 1: Use a pre-generated token.
-->
<bean id="fcAnalyticsAuthenticator"
    class="com.monday.webforms.backend.api.auth.ApplicationAuthProvider">
   <constructor-arg index="0" value="${analytics.formcentricClientToken}" />
</bean>
\leq ! - METHOD 2: Pass the full client credentials and request a token at runtime.
--&><bean id="fcAnalyticsAuthenticator" class="com.monday.webforms.backend
     .api.auth.WebformsCredentialsAuthProvider">
   <constructor-arg index="0" value="${analytics.backendUrl}" />
   <constructor-arg index="1" value="${analytics.formcentricClientSecret}" />
</bean>
<bean id="fcAnalyticsApiBuilder"
    class="com.monday.webforms.backend.api.ApiClientBuilder">
   <constructor-arg index="0" value="${analytics.backendUrl}" />
   <constructor-arg index="1" ref="fcAnalyticsAuthenticator" />
</bean>
<bean id="fcBackendApiClient"
     factory-bean="fcAnalyticsApiBuilder"
     factory-method="backendApiClient" />
```
## <span id="page-12-0"></span>4.1.2. Verwendung ohne Formcentric Analytics

Die Spring-Konfigurationen *formcentric-actions.xml*, *formcentric-controllers.xml* und *formcentric-analytics.xml* beinhalten Komponenten, die nur bei der Verwendung von Formcentric Analytics genutzt werden können. Wenn Sie Formcentric ohne Analytics verwenden möchten, müssen folgende Beans und Bean-Referenzen entfernt werden:

- **formcentric-actions.xml:** *datastoreAction*
- **formcentric-controllers.xml:** *formStateStore (BackendFormStateStore)*, *defaultTrackingCommandBean*, *formcentricTrackingController*
- <span id="page-12-1"></span>• **formcentric-analytics.xml:** Sämtliche Beans in dieser Datei werden nicht benötigt.

## 4.1.3. Formcentric Lizenzdatei

Die Datei *formcentric-license.xml* konfiguriert den LicenseLoader von Formcentric. Über die zugehörige *formcentric-license.properties* kann der Pfad zur Lizenzdatei angegeben werden.

Beispiel (Linux / Unix): */path/to/formcentric-license*

Beispiel (Windows): *C:/path/to/formcentric-license*

Pfade, die nicht mit einem */* beginnen, werden relativ zur Webapp aufgelöst.

#### <span id="page-13-0"></span>4.1.4. Dataviews

Um eine schnelle Anzeige der Formulare zu ermöglichen, sollte die Dataview-Konfiguration wie folgt erweitert werden:

```
\leq !-- Form bean -->
<dataview appliesTo="com.formcentric.coremedia.blueprint.
         contentbeans.FormImpl">
   <property name="delegate" associationType="static"/>
</dataview>
<!-- Form elements -->
<dataview appliesTo="com.monday.webforms.model.xml.ActionNode">
   <property name="children" associationType="composition"/>
   <property name="properties" associationType="dynamic"/>
</dataview>
<dataview appliesTo="com.monday.webforms.model.xml.FormNode">
   <property name="action" associationType="composition"/>
   <property name="children" associationType="composition"/>
   <property name="childrenFlat" associationType="composition"/>
   <property name="elementNamesFlat" associationType="composition"/>
   <property name="elementsFlat" associationType="composition"/>
   <property name="parent" associationType="static"/>
   <property name="validator" associationType="composition"/>
</dataview>
<dataview appliesTo="com.monday.webforms.model.xml.InputNode">
   <property name="children" associationType="composition"/>
   <property name="elements" associationType="dynamic"/>
   <property name="parent" associationType="static"/>
   <property name="properties" associationType="dynamic"/>
   <property name="validators" associationType="composition"/>
</dataview>
<dataview appliesTo="com.monday.webforms.model.xml.OptionNode">
   <property name="children" associationType="composition"/>
</dataview>
<dataview appliesTo="com.monday.webforms.model.xml.SelectionNode">
   <property name="children" associationType="composition"/>
   <property name="validators" associationType="composition"/>
</dataview>
<dataview appliesTo="com.monday.webforms.model.xml.ValidatorNode">
   <property name="children" associationType="composition"/>
</dataview>
```
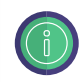

Ersetzen Sie den Klassennamen des ContentBeans für den Formular-Dokumenttyp durch den Klassennamen Ihrer Implementierung. Die Angaben für die verschiedenen Formularelementtypen bleiben in der Regel unverändert.

## <span id="page-14-0"></span>4.1.5. Web-Security

Zur Abwehr von Cross Site Scripting (XSS) Angriffen und Cross Site Request Forgery Angriffen (XSRF) beinhaltet Formcentric einen Security-Servlet-Filter. Dieser entfernt unzulässige HTML-Tags aus den übertragenen Formulardaten. Zusätzlich prüft der Filter, ob die Formulardaten einen gültigen XSRF-Token enthalten.

Für die Abwehr von XSRF-Angriffen kann jedem Formular ein zusätzlicher XSRF-Token als Hidden-Parameter hinzugefügt und zusammen mit den übrigen Formulardaten an die Web-Anwendung übertragen werden. Der Security-Filter prüft, ob der übertragene Token mit dem in der User-Session hinterlegten Token übereinstimmt. In diesem Fall wird der Request an die Webanwendung weitergeleitet. Andernfalls wird eine 401-Fehlermeldung an den aufrufenden Client zurückgegeben und der Aufruf im Log der Web-Anwendung im Log-Level *warn* mit den folgenden Informationen protokolliert:

- aufgerufene URL
- übertragene Formulardaten (POST-Parameter)
- IP-Adresse des aufrufenden Clients
- vollqualifizierter Name des aufrufenden Clients oder des letzten Proxies

Das nachfolgende Beispiel zeigt Ihnen, wie Sie den XSRF-Token in das Ausgabe-Template des Formulardokuments einfügen können:

```
...
<#assign targetUrl=cm.getLink(self, "ajax")!""/>
<form method="post" class="mwf-form ${self.properties['style_class']!""}"
         ...
         data-mwf-form="${self.shortId}"
         data-mwf-settings='{
             "url":"${targetUrl}",
              ...
         }'>
    <#-- Include XSRF token&#8211; -->
     <@fc.xsrfToken />
     ...
</form>
```
Zusätzlich zum Formular-Template müssen Sie den XSRF-Token auch in den Ausgabe-Templates der Elemente *InputField, ComboBox, RadioGroup, CheckBoxGroup* und *FileUpload* berücksichtigen.

Das folgende Beispiel zeigt Ihnen, wie Sie den XRSF-Token im Template *InputNode.fileUpload.ftl* in die Formulardaten einfügen können.

```
...
<#-- Construct upload URL, add XSRF token parameters and
store in variable -->
<#assign uploadUrl=cm.getLink(self, "upload", {"form": form,
     "tokenName": fc.xsrfTokenName(),
     "tokenValue": fc.xsrfTokenValue()})!"" />
<div class="mwf-upload"
      data-mwf-fileupload='{
         "url":"${uploadUrl}",
         "id":"${self.id}",
         "name":"${self.name!""}",
         "autoUpload": ${self.properties['auto_upload']},
         "labels": ${rowLabels},
         "previewMaxWidth": "120",
         "previewMaxHeight": "120"
      }'>
...
```
Den Security-Filter konfigurieren Sie mithilfe der *SecurityServletFilterInitializer*-Bean (siehe ["formcentric-security.xml"\)](#page-11-0). Folgende Konfigurationsparameter stehen Ihnen dabei zur Verfügung:

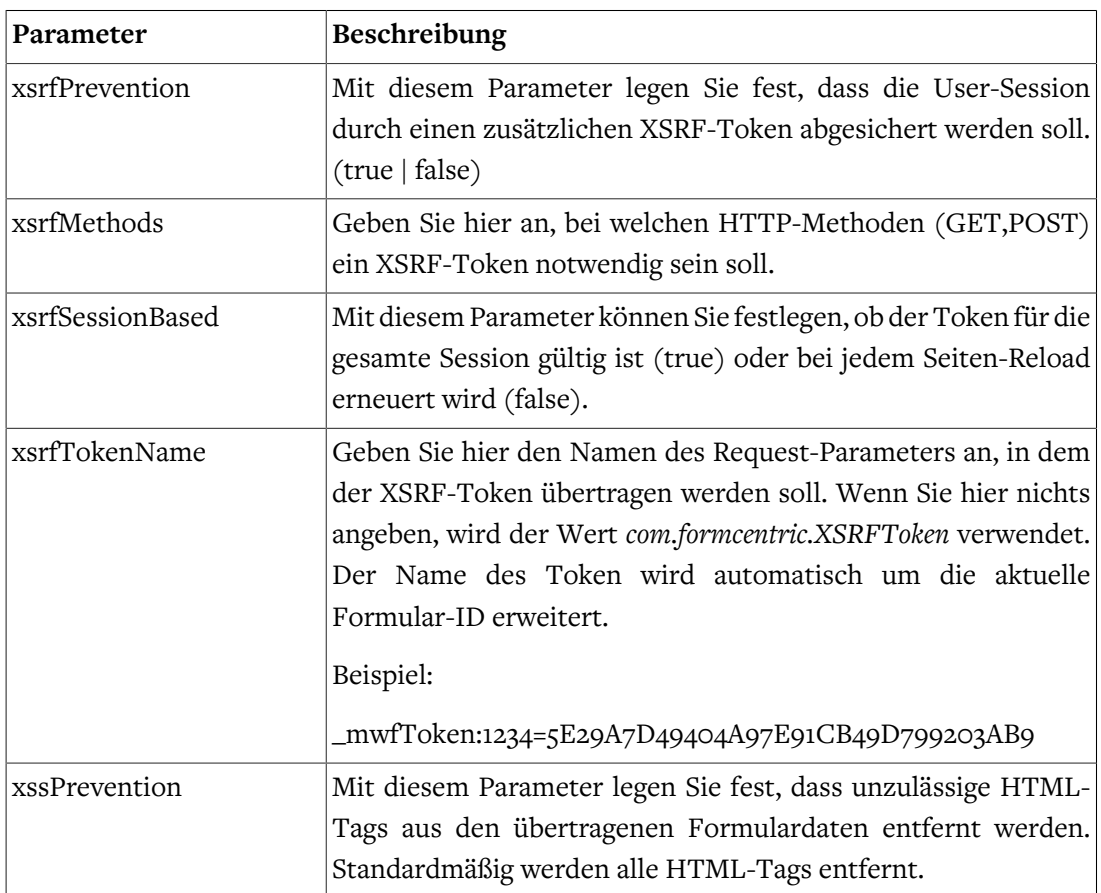

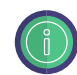

Hinweis: Früher wurde der Security-Filter in der *web-fragment.xml* konfiguriert, welche mittlerweile nicht mehr von CoreMedia unterstützt wird. Die Konfigurationswerte können Sie jedoch problemlos 1:1 in die *formcentric-security.xml* übernehmen.

## <span id="page-16-0"></span>4.1.6. Speichern des Formularstatus

Standardmäßig werden alle von einem Benutzer eingegebenen Daten in der User-Session auf dem Server gespeichert. Bei umfangreichen Formularen kann es jedoch dazu kommen, dass die Session abläuft, bevor der Anwender das Formular zu Ende ausgefüllt und abgesendet hat. In diesem Fall gehen die in der Session gespeicherten Daten verloren.

Formcentric bietet daher zusätzlich die Option, die eingegebenen Daten längerfristig zu speichern. Dies ermöglicht es Benutzern, die Formulareingabe zu unterbrechen und zu einem späteren Zeitpunkt fortzusetzen.

Um diese Funktion zu aktivieren, konfigurieren Sie in der Spring-Konfiguration *formcentric-controllers.xml* einen *FormStateStore*.

```
<bean id="fcDefaultFormCommandBeanFactory"
  class="com.formcentric.logicbeans.DefaultFormCommandBeanFactory">
 ...
  <property name="formStateStore" ref="fcFormStateStore"/>
</bean>
<bean id="fcFormController"
  class="com.formcentric.controllers.FormController">
 ...
  <property name="autoSaveFormState" value="true" />
</bean>
```
Formcentric stellt zwei verschiedene Store-Implementierungen zur Verfügung:

#### **FileFormStateStore**

Diese Implementierung speichert die Formulardaten in einer verschlüsselten Datei auf dem Server. Der zugehörige Dateiname wird in einem Cookie gespeichert. Das Verzeichnis sowie das Verschlüsselungspasswort, die Lebensdauer, die Domain und der Pfad des Cookies können in der Spring-Konfiguration angegeben werden.

```
<bean id="formStateStore"
  class="com.formcentric.store.FileFormStateStore">
  <!-- property name="cookiePath" value="/" /-->
  <!-- property name="cookieDomain" value="my-domain.com" /-->
  <property name="cookieMaxAge" value="604800" />
  <property name="secret" value="change-this-now" />
  <property name="storageDir" value="/var/webforms" />
</bean>
```
#### BackendFormStateStore

Diese Implementierung speichert die Formulardaten in der Datenbank des Formcentric-Backends.

```
<bean id="fcFormStateStore"
  class="com.formcentric.store.BackendFormStateStore">
  <property name="client" ref="fcBackendApiClient" />
  <property name="cookiePath" value="/" />
  <property name="cookieDomain" value="my-domain.com" />
  <property name="cookieMaxAge" value="604800" />
</bean>
```
#### <span id="page-17-0"></span>4.1.7. Verschlüsselung von Passwörtern

In der Grundkonfiguration werden Zugangsdaten zu Datenbanken Mail-Servern etc. im Klartext in verschiedenen Konfigurationsdateien gespeichert. Bei einem eventuellen Einbruch in den Server können so gültige Zugangsdaten entwendet werden. Aus diesem Grund haben Sie die Möglichkeit Passwörter auch verschlüsselt abzulegen. Die Passwörter werden in diesem Fall erst beim Start der Anwendung mit dem hinterlegten Verschlüsselungspasswort entschlüsselt. Das zur Verschlüsselung verwendete Passwort müssen Sie vor dem Start der Formcentric Web-Anwendungen in einer Umgebungsvariable speichern. Standardmäßig verwendet Formcentric hierfür die Umgebungsvariable *MWF\_ENCRYPTION\_PASSWORD*.

export MWF\_ENCRYPTION\_PASSWORD=my-encryption-password

Zur Verschlüsselung der Passwörter steht Ihnen ein Kommandozeilenprogramm zur Verfügung. Die damit verschlüsselten Passwörter müssen Sie anschließend manuell in die entsprechende Konfiguration eintragen.

Laden Sie das Programm aus dem Monday Maven-Repository herunter, indem Sie folgende Befehlszeile in der Konsole ausführen. Die hierfür erforderlichen Zugangsdaten erhalten Sie über unseren Helpdesk (helpdesk@formcentric.com).

```
mvn org.apache.maven.plugins:maven-dependency-plugin:3.0.2:copy \
-Dartifact=com.monday.webforms:encryption-cli:1.0:jar \
-DoutputDirectory=.
```
Um ein Passwort zu verschlüsseln, geben Sie in der Kommandozeile folgenden Befehl ein:

```
java -jar encryption-cli-1.0.jar \
   -p '<encryption-password>' -e '<password>'
```
Bitte beachten Sie, dass die Parameter in einfachen Anführungszeichen angegeben werden müssen. Folgende Kommandozeilenparameter können Sie beim Start angeben:

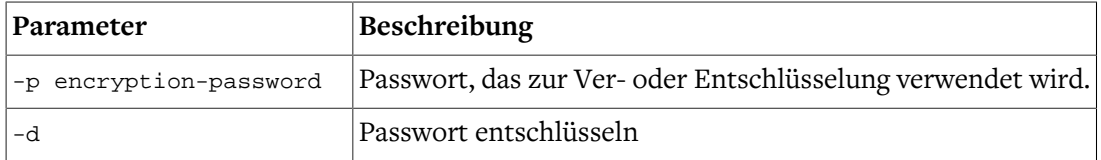

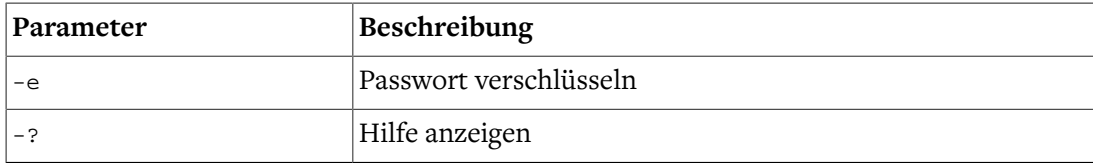

# <span id="page-19-1"></span><span id="page-19-0"></span>5. Programmierung und Anpassung

## 5.1. Template-Entwicklung

Die Ausgabe der Formulare und Formularelemente erfolgt wie bei allen anderen Dokumenttypen durch JSP- oder Freemarker-Templates innerhalb der CAE. Analog zu den CoreMedia Dokumenttypen, ist dabei jedem Formularelementtyp ein eigenes Template zugeordnet.

## <span id="page-19-2"></span>5.1.1. Freemarker-Templates

Das nachfolgende Beispiel zeigt das Template *InputNode.inputField.ftl* des einzeiligen Texteingabefelds.

```
<@spring.bind fc.bind(self) />
<#assign hasErrors=spring.status.error />
     <#assign restUrl=cm.getLink(self, "rest", {"form": form,
         "tokenName": fc.xsrfTokenName(),
         "tokenValue": fc.xsrfTokenValue()})!"" />
     <#assign params=self.properties['datasource_params']!"{}"/>
     <input id="${self.id}"
           type="text"
            name="${spring.status.expression!""}"
            value="${spring.status.value!""}"
            class="mwf-text ${self.properties['style_class']!""}"
            ${self.properties['readonly']?boolean?then("readonly", "")}
            maxlength="${self.properties['maxlength']!""}"
            data-mwf-id="${self.id}"
            placeholder="${self.properties['placeholder']!""}"
            data-mwf-datasource='{
                "type" : "suggestion",
                "url" : "${restUrl}",
                "data" : {},
                "params" : ${params}
            }'/>
<@spring.showErrors separator="<p>" classOrStyle="mwf-error"/>
```
Alle Formularelemente werden auf der Datenebene (Model) durch ein Objekt vom Typ *com.monday.webforms.model.xml.InputNode* repräsentiert. Auf die Eigenschaften *name, label, value* und *children* können Sie über entsprechende Getter-Methoden auf dem *InputNode*-Bean zugreifen. Der Zugriff auf alle weiteren Eigenschaften erfolgt über die Properties-Map des InputNode-Beans.

Die nachfolgende Tabelle zeigt Ihnen alle Formularelementtypen und deren Eigenschaften. Die in eckigen Klammern dargestellten Properties müssen aus der Properties-Map gelesen werden.

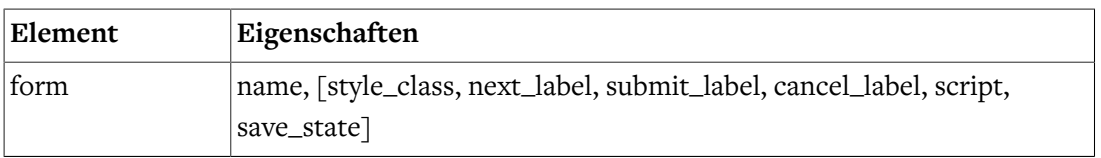

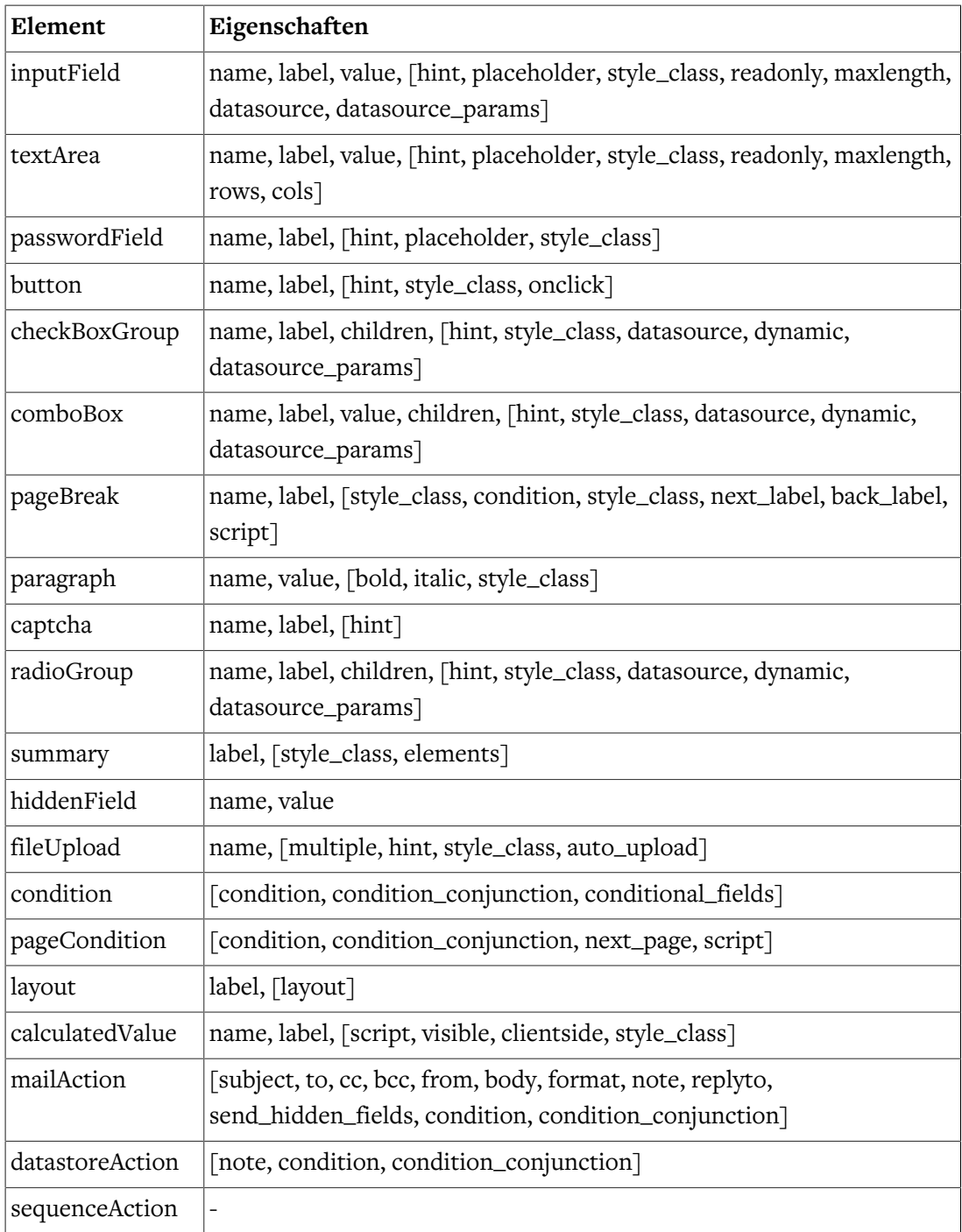

Neben den oben beschriebenen InputNode-Beans übergibt das System im Request weitere Objekte an die Formular-Templates. Die nachfolgende Tabelle zeigt Ihnen eine Übersicht aller übergebenen Objekte.

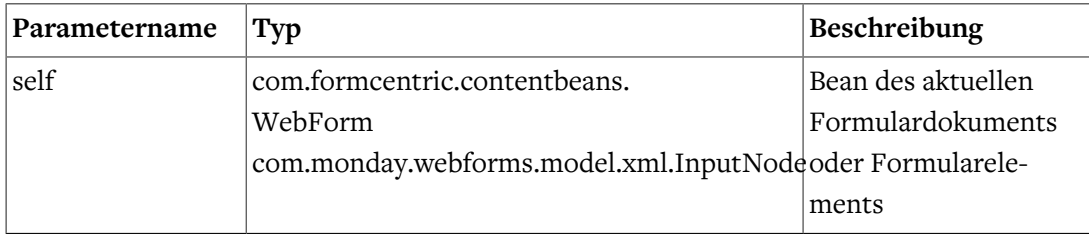

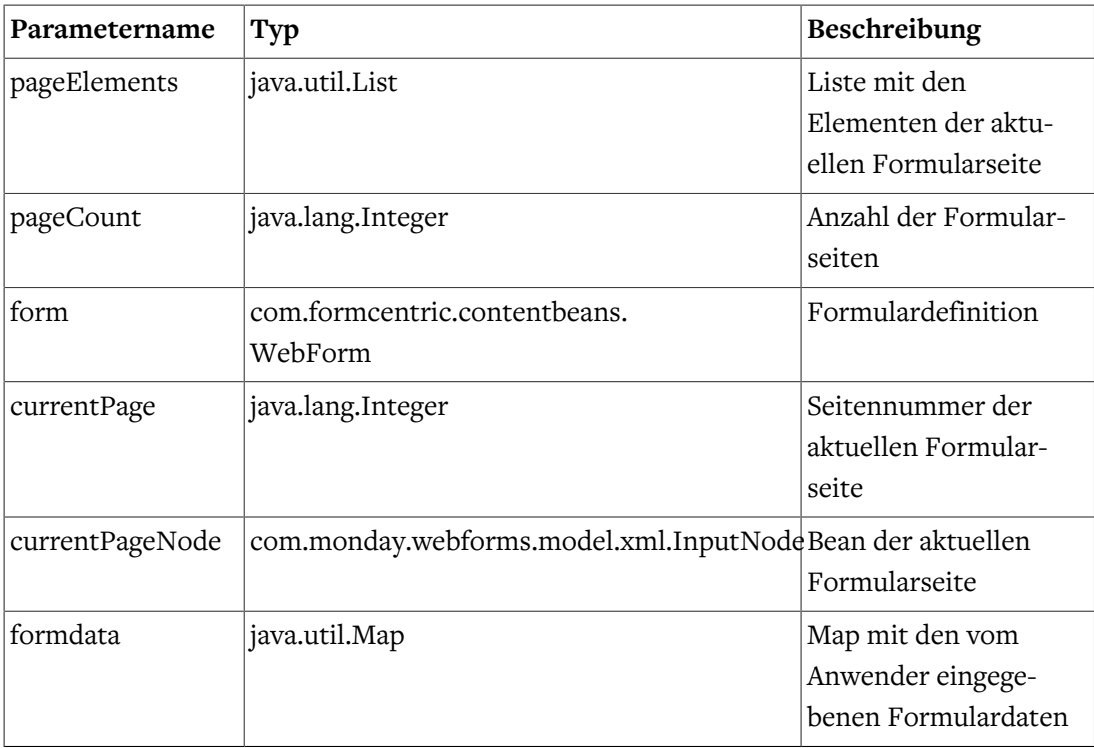

#### <span id="page-21-0"></span>Freemarker Funktionen und Makros

Formcentric stellt Ihnen eine Freemarker Library zur Verfügung, die spezialisierte Funktionen für die Darstellung der Formulare beinhaltet.

Um die Funktionen verwenden zu können, fügen Sie folgende Anweisung in die Freemarker-Templates ein:

<#import "/lib/formcentric.com/formcentric.ftl" as fc>

Nachfolgend finden Sie die in der Library enthaltenen Funktionen beschrieben.

#### fc.forEachPageElement

Listen-Funktion, die die Elemente der aktuellen Seite beinhaltet.

```
forEachPageElement(boolean layoutFacets, boolean removeEmptyFacets,
     final String exclude, final String include)
```
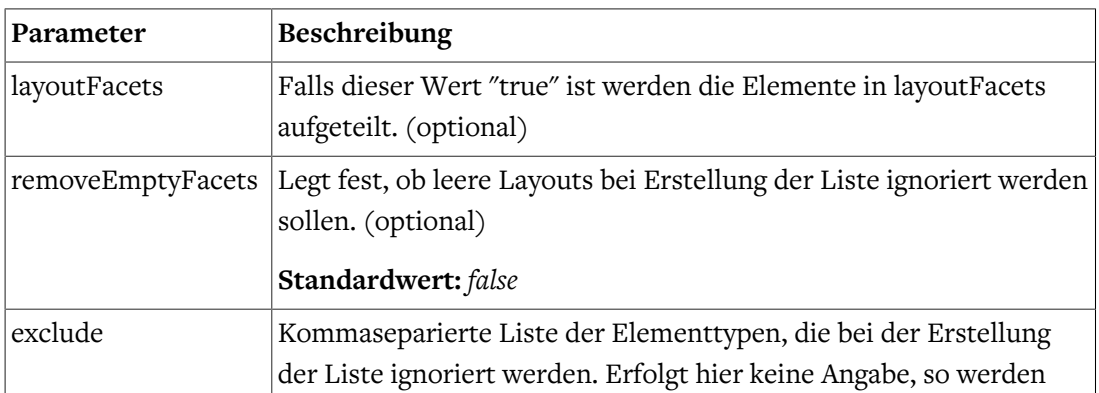

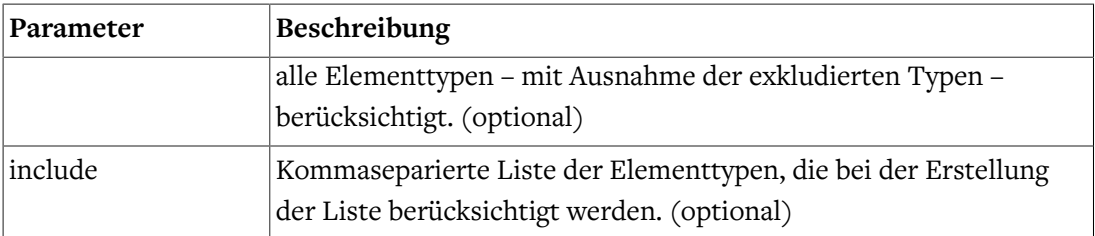

```
<#list fc.forEachPageElement(true, false, "condition", "") as layout>
     <ul class="${layout.properties['layout']!""}">
         <#if layout_index == 0 && currentPage == 0 && self.label?has_content>
             <li class="mwf-field"><h3>${self.label!""}</h3></li>
        \langle/#if>
         <#list layout.items as input>
             <@cm.include self=input view=input.type />
         </#list>
    \langle/ul>
</#list>
```
#### fc.forEachPage

Listen-Funktion, die eine Liste der gesammelten Seiten zurückliefert.

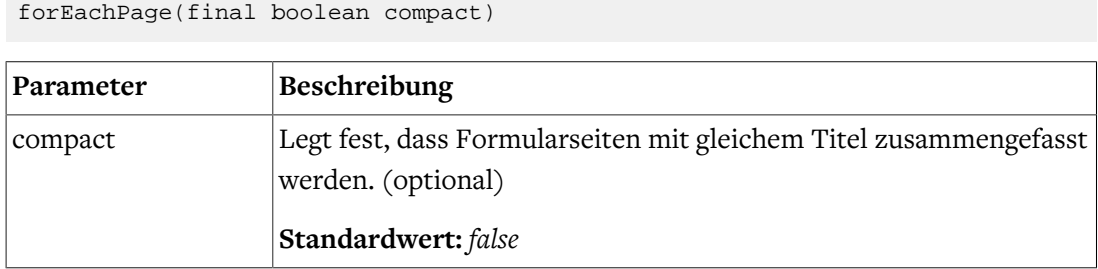

#### fc.summary

Funktion, die eine Liste aller Elemente als *com.formcentric.model.InputBean* des Formulars zurückliefert. Dabei können auch die vom Benutzer eingegebenen Daten abgefragt werden.

Folgende Properties können darauf abgefragt werden:

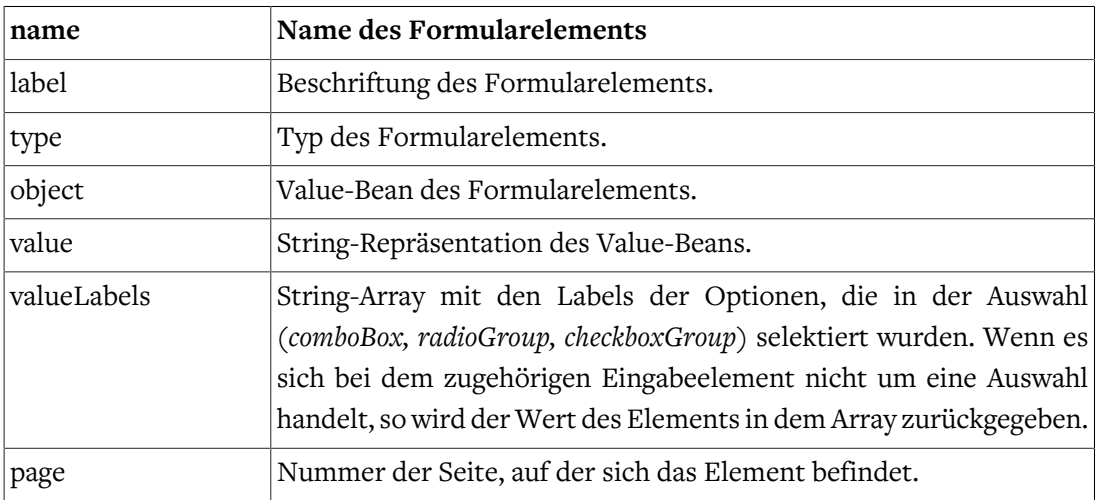

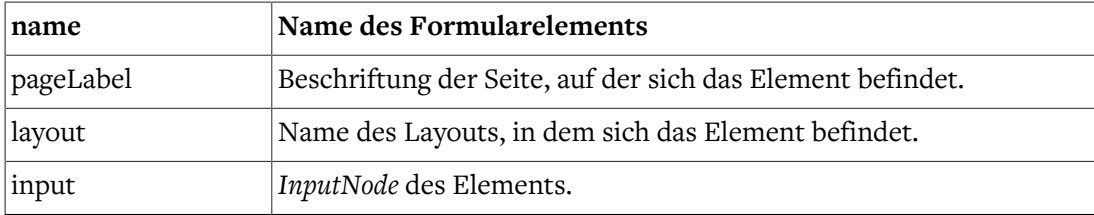

summary(InputNode self, String elements,

```
 final String include, final String exclude,
```

```
 final boolean hideEmptyFields, final String excludeIfEmpty)
```
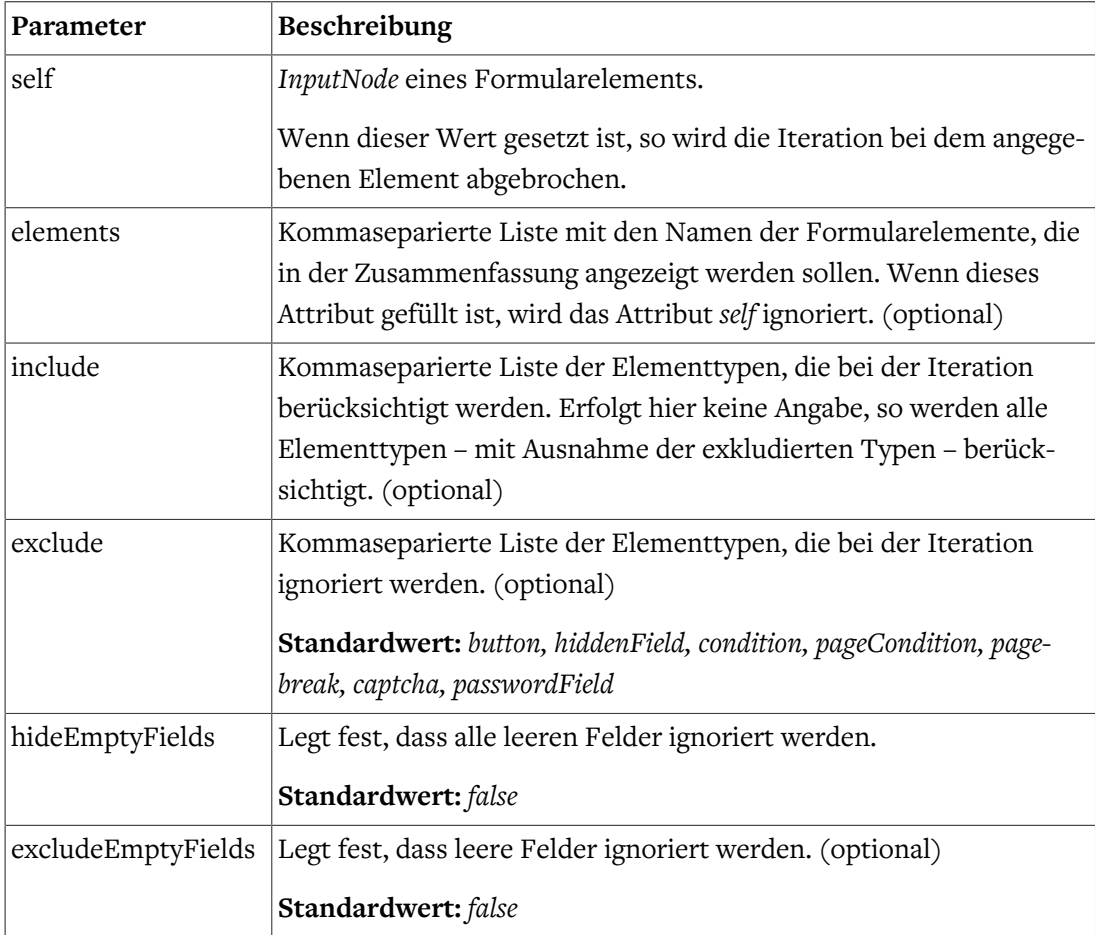

```
<#list fc.summary(self, self.getPropertyAsString('elements'),
         self.getPropertyAsBoolean('hide_empty_fields', false)) as item>
     <tr>
         <#if item.input.type == "paragraph">
             <td colspan="2"><@markdown>${item.input.value}</@markdown></td>
         <#else>
             <td>${item.label?has_content?then(item.label, item.name!"")}</td>
             <td>${(item.valueLabels![])?join(", ")}</td>
        \langle /#if>
    \langletr>
</#list>
```
#### fc.captcha

Template, mit dem Sie ein Captcha-Bild erzeugen können.

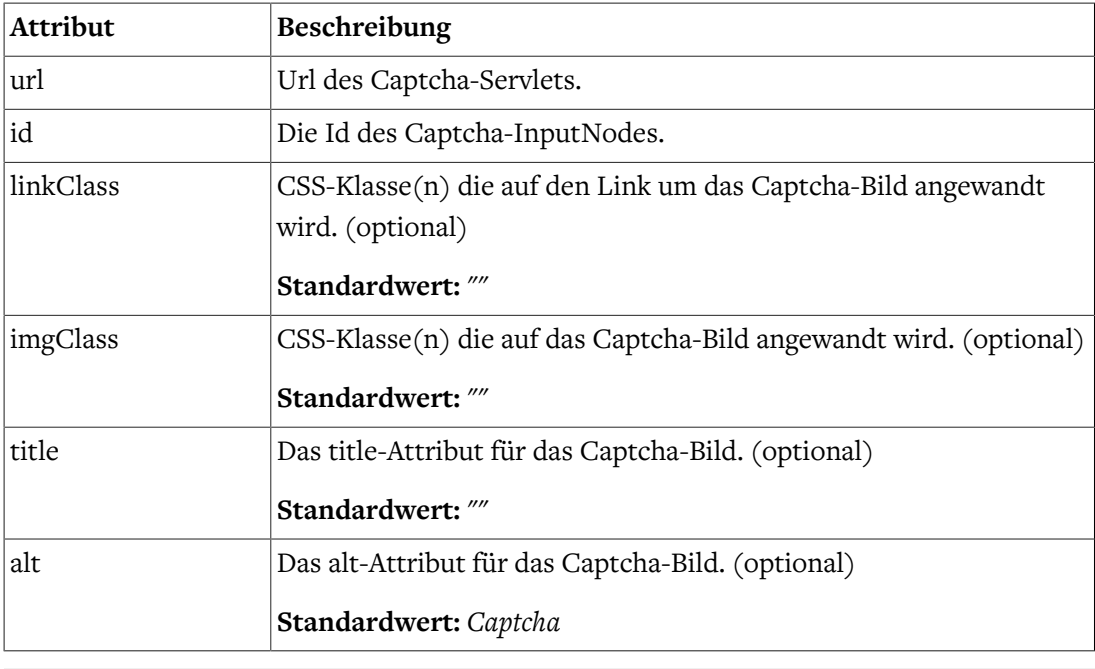

```
<#assign captchaUrl=cm.getLink(self, "captcha")!"" />
<@fc.captcha url=captchaUrl id=self.id linkClass="css-class__link"
     imgClass="css-class__img" title="A title" alt="Captcha" />
```
#### fc.ifCaptcha

Boolean Funktion die auswertet, ob das Captcha *name* **nicht** korrekt eingegeben wurde.

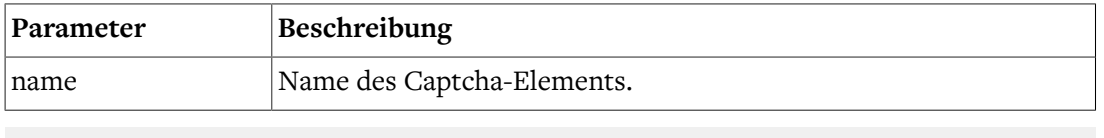

```
<#if fc.ifCaptcha(self.name!"")>
     <#assign captchaUrl=cm.getLink(self, "captcha")!"" />
     <@fc.captcha url=captchaUrl id=self.id />
\langle /#if>
```
#### fc.getStandardButton

Funktion, die den über das Attribut "buttonType" bestimmten StandardButton des Formulars liefert.

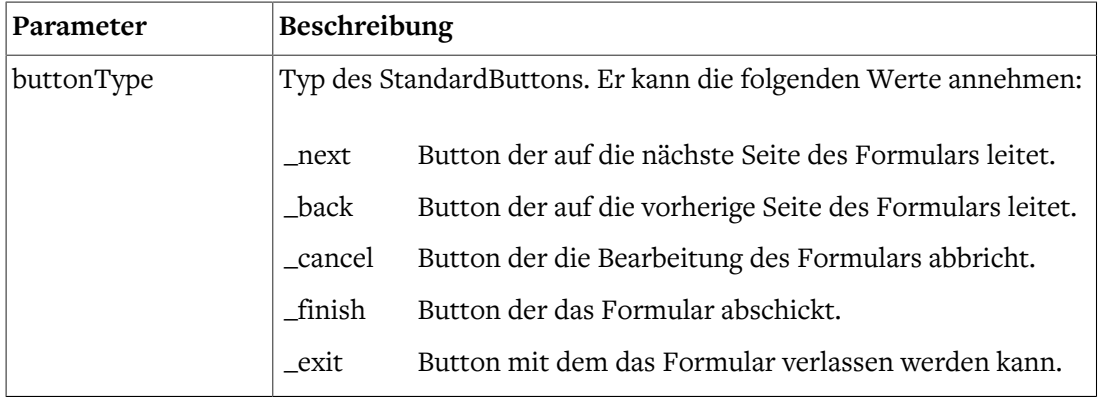

<#assign finishButton=fc.getStandardButton("\_finish") />

```
<li data-mwf-container="${finishButton.id}" class="mwf-button mwf-next">
     <input type="button" value="${submitLabel}"
         data-mwf-submit='{"type":"finish",
             "query": "navigationId=${cmpage.navigation.contentId}"}'/>
\langle/li>
```
#### fc.valueOut

Funktion, mit der der aktuelle Wert eines Formularfeldes ausgegeben werden kann.

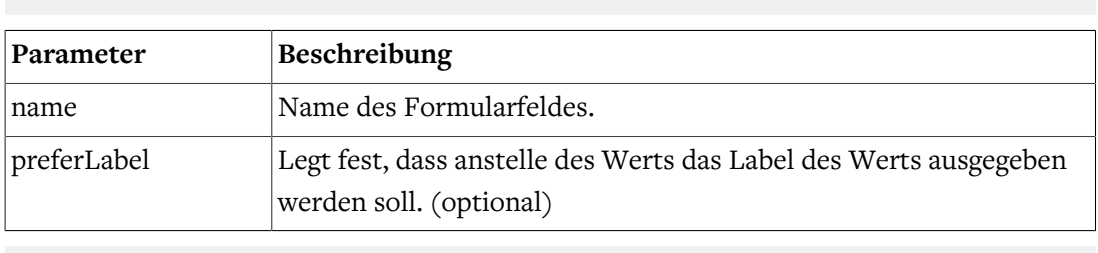

```
${fc.valueOut(self.name!"", true)!""}
```
valueOut(String name, boolean preferLabel)

#### fc.conditions

Funktion, mit der die JavaScript-Definitionen der Bedingungselemente erzeugt werden können. Platzieren Sie die Funktion am Ende des Formular-Templates.

```
<#assign conditions=fc.conditions() />
```
#### fc.calculatedValues

Funktion, die die JSON-Definitionen der *Berechneten Werte* erzeugt.

```
<#assign calculatedValues=fc.calculatedValues() />
```
#### fc.markdown

Makro, mit dem ein Wert mit Markdown interpretiert ausgegeben werden kann. Dieses Makro kann sowohl mit einem übergebenen Wert (s. Parameter "value") oder mit einem body umgehen.

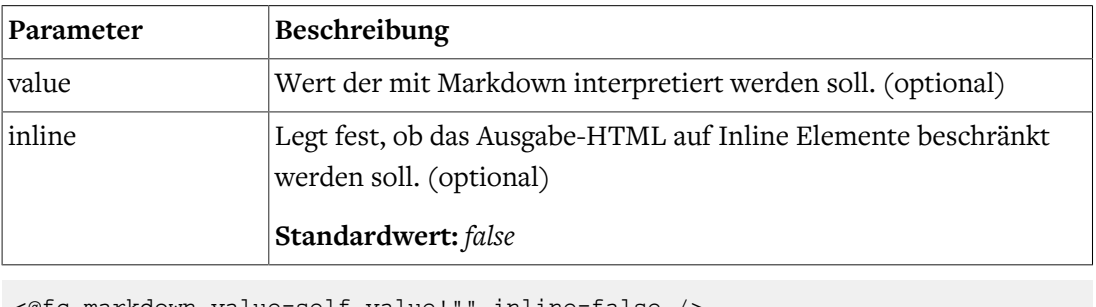

```
<@fc.markdown value=self.value!"" inline=false />
\times#-- or -->
<@fc.markdown inline=false>${self.value!""}</@fc.markdown>
```
#### fc.vars

Makro, mit dem Variablen aus dem Formularkontext in der Ausgabe ersetzt werden.

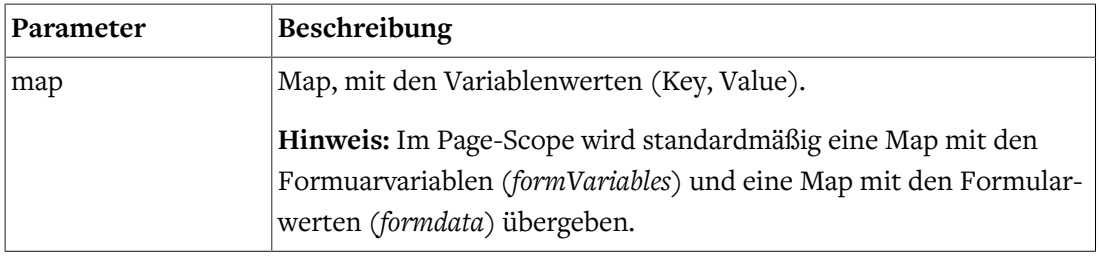

<@fc.vars map=formdata>\${action.properties['note']!""}</@fc.vars>

#### fc.bind

Funktion, die den Pfad zurückgibt, an den der Node gebunden ist.

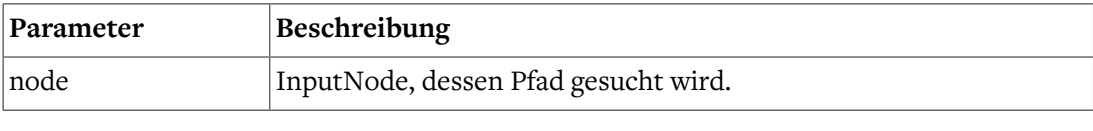

```
<@spring.bind fc.bind(self) />
```
#### fc.encodeUrl

Funktion die die übergebene Url in UTF-8 encodiert.

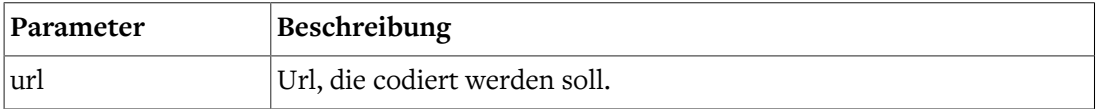

#### fc.hasValidator

Funktion, die überprüft, ob der im Parameter *name* festgelegte Validator in dem InputNode *node* vorhanden ist.

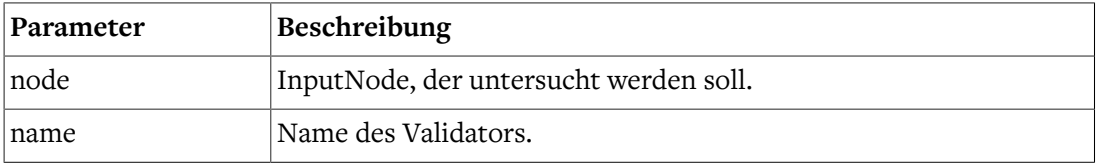

#### fc.validatorByName

Funktion die den im Parameter *name* festgelegten Validator des InputNode *node* zurückgibt.

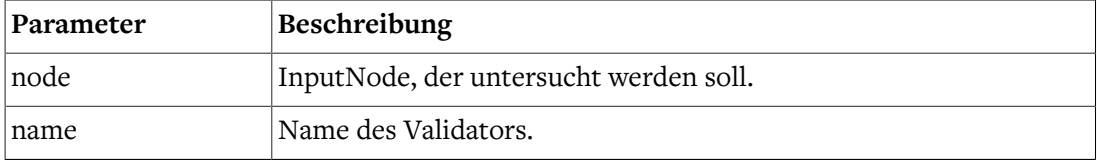

#### fc.elementByName

Funktion die den im Parameter *name* festgelegten InputNode des Formular *form* zurückgibt.

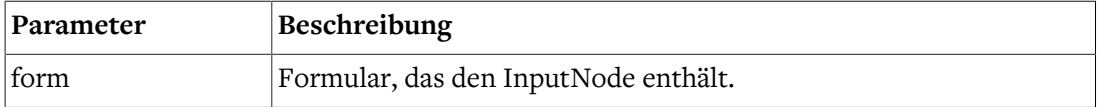

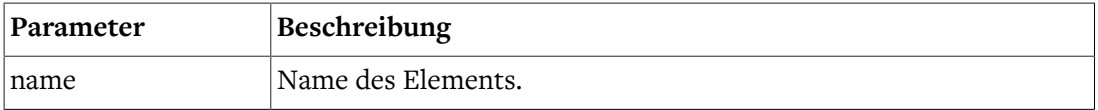

#### Security Library

Für die Erzeugung und Ausgabe von XSRF-Token (siehe [Abschnitt 4.1.5, "Web-Security"](#page-14-0)) beinhaltet Formcentric eine Security Library. Die Security Library wird bei der Integration der [Freemarker Funktionen](#page-21-0) mit eingebunden.

Nachfolgend beschriebene Freemarker Funktionen sind darin enthalten.

#### fc.xsrfToken

Makro, das ein verstecktes Formularfeld mit einem XSRF-Token erzeugt.

<@fc.xsrfToken />

#### fc.xsrfTokenName

Funktion, die aus der FormularId einen xsrfTokenName erzeugt.

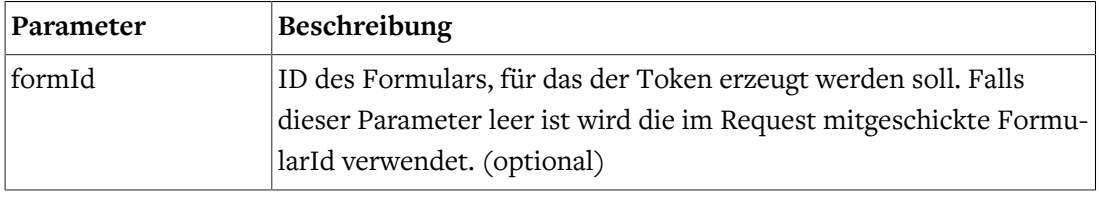

```
<#assign restUrl=cm.getLink(self, "rest", {"form": form,
   "tokenName": fc.xsrfTokenName(), "tokenValue": fc.xsrfTokenValue()})!""/>
```
#### fc.xsrfTokenName

Funktion, die aus der FormularId einen xsrfTokenValue erzeugt.

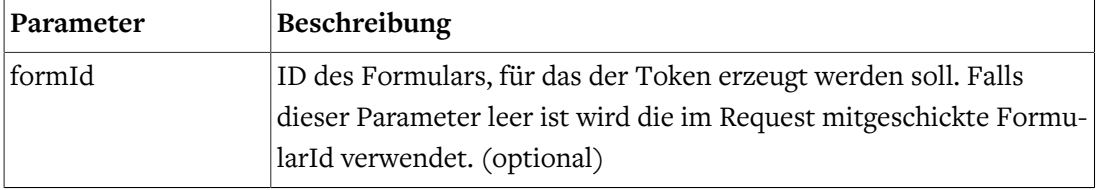

<#assign restUrl=cm.getLink(self, "rest", {"form": form, "tokenName": fc.xsrfTokenName(), "tokenValue": fc.xsrfTokenValue()})!""/>

## <span id="page-27-0"></span>5.2. Erweiterung des Formcentric Formular-Editors

Bei der Formcentric Formular-Editor-Studio-Integration handelt es sich um eine Single-Page-Anwendung, die auf dem JavaScript Framework *React* basiert. Die Benutzeroberfläche des Formulareditors wird dabei browser-seitig aus den vom Server übertragenen JSON-Daten erzeugt. Der Aufbau der Oberfläche wird deklarativ über verschiedene JavaScript-Konfigurationsdateien festgelegt. Dieser Ansatz ermöglicht es Ihnen, auf einfache Weise Änderungen und Erweiterungen an der Redaktionsoberfläche vorzunehmen.

Zentraler Ansatzpunkt für die Anpassung der Redaktionsoberfläche sind die JavaScript-Konfigurationsdateien, die im Entwicklungs-Workspace im Modul *apps/studio-client* im Verzeichnis *apps/formcentric/app/config* abgelegt sind. Alle nachfolgend beschriebenen Anpassungen erfolgen in den darin enthaltenen Dateien.

Die verfügbaren Formularelemente mit ihren Eigenschaften werden in Form von JSON-Objekten beschrieben. Die React-Anwendung erzeugt daraus die Redaktionsoberfläche. Das nachfolgende Beispiel zeigt einen Auszug der Konfiguration für das Formularelement *textArea*.

```
{
      icon: 'textarea',
      type: 'textArea',
      properties: {
           general: [
\left\{ \begin{array}{c} 0 & 0 \\ 0 & 0 \end{array} \right. title: 'name',
                       type: 'text',
                        properties: {
                          required: true
 }
                  },
\left\{ \begin{array}{c} 0 & 0 \\ 0 & 0 \end{array} \right. title: 'label',
                       type: 'text'
                  },
\{ title: 'hint',
                        type: 'text'
                  },
\left\{ \begin{array}{c} 0 & 0 \\ 0 & 0 \end{array} \right. title: 'value',
                       type: 'wysiwyg'
                  },
                  ...
            ]
      }
}
```
## <span id="page-28-0"></span>5.2.1. Neues Formularelement hinzufügen

Erweitern Sie den Formulareditor um ein neues Formularelement, in dem Sie die Konfiguration *fields\_custom.js* erweitern. Möchten Sie den Editor beispielsweise um das Formularelement *termsCheckbox* mit den Eigenschaften *name, text* und *link* erweitern, so fügen Sie dem JavaScript-Array in der Konfiguration *fields\_custom.js* folgende Objektdefinition hinzu.

```
\overline{1} {
          icon: 'termscheckbox',
          type: 'termsCheckbox',
          properties: {
```

```
 general: [
\left\{ \begin{array}{ccc} 0 & 0 & 0 \\ 0 & 0 & 0 \\ 0 & 0 & 0 \\ 0 & 0 & 0 \\ 0 & 0 & 0 \\ 0 & 0 & 0 \\ 0 & 0 & 0 \\ 0 & 0 & 0 \\ 0 & 0 & 0 \\ 0 & 0 & 0 \\ 0 & 0 & 0 \\ 0 & 0 & 0 \\ 0 & 0 & 0 \\ 0 & 0 & 0 & 0 \\ 0 & 0 & 0 & 0 \\ 0 & 0 & 0 & 0 \\ 0 & 0 & 0 & 0 \\ 0 & 0 & 0 & 0 & 0 \\ 0 & 0 & 0 & 0 & 0 \\ 0 & 0 & 0 & 0 & 0 title: 'name',
                                                             type: 'text',
                                                              properties: {
                                                                          required: true
 }
                                                  },
\left\{ \begin{array}{ccc} 0 & 0 & 0 \\ 0 & 0 & 0 \\ 0 & 0 & 0 \\ 0 & 0 & 0 \\ 0 & 0 & 0 \\ 0 & 0 & 0 \\ 0 & 0 & 0 \\ 0 & 0 & 0 \\ 0 & 0 & 0 \\ 0 & 0 & 0 \\ 0 & 0 & 0 \\ 0 & 0 & 0 \\ 0 & 0 & 0 \\ 0 & 0 & 0 & 0 \\ 0 & 0 & 0 & 0 \\ 0 & 0 & 0 & 0 \\ 0 & 0 & 0 & 0 \\ 0 & 0 & 0 & 0 & 0 \\ 0 & 0 & 0 & 0 & 0 \\ 0 & 0 & 0 & 0 & 0 title: 'text',
                                                              type: 'wysiwyg',
                                                              properties: {
                                                                        required: true
 }
                                                  },
\left\{ \begin{array}{ccc} 0 & 0 & 0 \\ 0 & 0 & 0 \\ 0 & 0 & 0 \\ 0 & 0 & 0 \\ 0 & 0 & 0 \\ 0 & 0 & 0 \\ 0 & 0 & 0 \\ 0 & 0 & 0 \\ 0 & 0 & 0 \\ 0 & 0 & 0 \\ 0 & 0 & 0 \\ 0 & 0 & 0 \\ 0 & 0 & 0 \\ 0 & 0 & 0 & 0 \\ 0 & 0 & 0 & 0 \\ 0 & 0 & 0 & 0 \\ 0 & 0 & 0 & 0 \\ 0 & 0 & 0 & 0 & 0 \\ 0 & 0 & 0 & 0 & 0 \\ 0 & 0 & 0 & 0 & 0 title: 'link',
                                                             type: 'reference',
                                                              properties: {
                                                                         refType: 'pageref',
                                                                          FS_refType: 'pageref'
 }
                                                 },
 ]
                         },
                         specialProperties: {
                                     condition: {
                                                  conditionable: false,
                                                 operators: {}
                                     }
                         }
             }
]
```
Hinweis: Das äußere JavaScript-Array ist bereits vorhanden und muss lediglich um das Konfigurationsobjekt erweitert werden.

Die nachfolgende Tabelle beschreibt die möglichen Attribute, die eine Felddefinition auf erster Ebene besitzen kann.

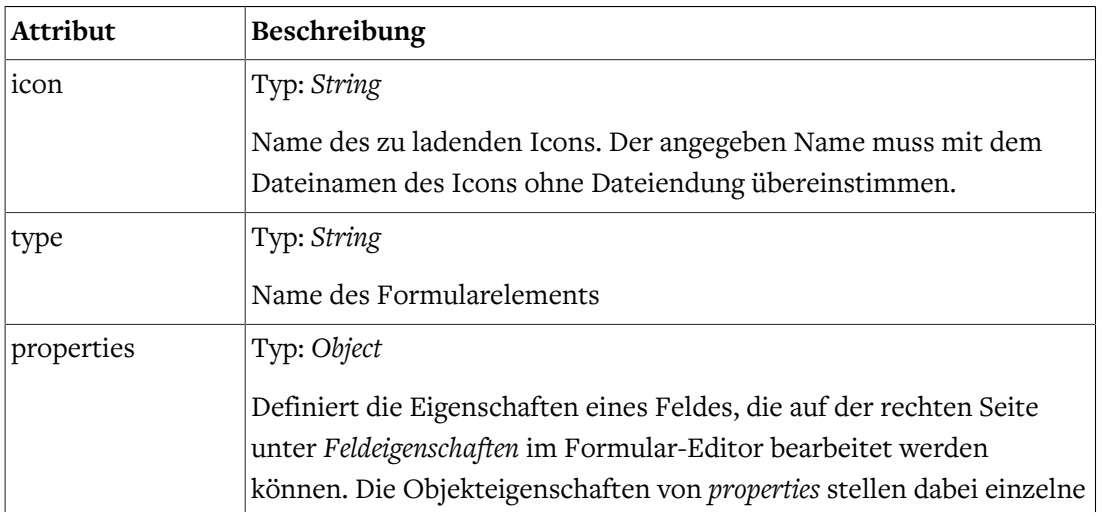

```
Attribut Beschreibung
                   Editor-Tabs dar. Der folgende JSON-Ausschnitt konfiguriert zwei
                   Tabs mit den Namen general und special, mit insgesamt drei Eigen-
                   schaften: name, label, hint.
                    properties: {
                        general: [
                           \left\{\right\} title: 'name',
                                 type: 'text'
                              },
                              {
                                 title: 'label',
                                 type: 'text'
                             }
                         ],
                         special: [
                           \{ title: 'hint',
                                 type: 'text'
                              }
                         ]
                    }
                   Damit das Feld bei der weiteren Verarbeitung eindeutig identifiziert
                   werden kann, wird die Eigenschaft titel mit dem Wert name im Array
                   general benötigt.
                   Eine Liste aller möglichen Eigenschaftstypen finden sie unter
                   Abschnitt 5.2.5, "Eingabeelemente für Elementeigenschaften"
specialProperties | Typ: Object
                   Im Attribut specialProperties konfigurieren Sie Eigenschaften, die vom
                   Editor für interne Funktionen ausgewertet werden. Der folgende
                   JSON-Ausschnitt definiert die Verwendungsweise des Feldes inner-
                   halb einer Condition.
                    specialProperties: {
                        condition: {
                             conditionable: true,
                             operators: {
                                  startswith: {
                                      values: [],
                                      freeField: true,
                                      useChildren: false
                                  },
                                  endswith: {
                                      values: [],
                                      freeField: true,
                                      useChildren: false
                                  },
                                  contains: {
```
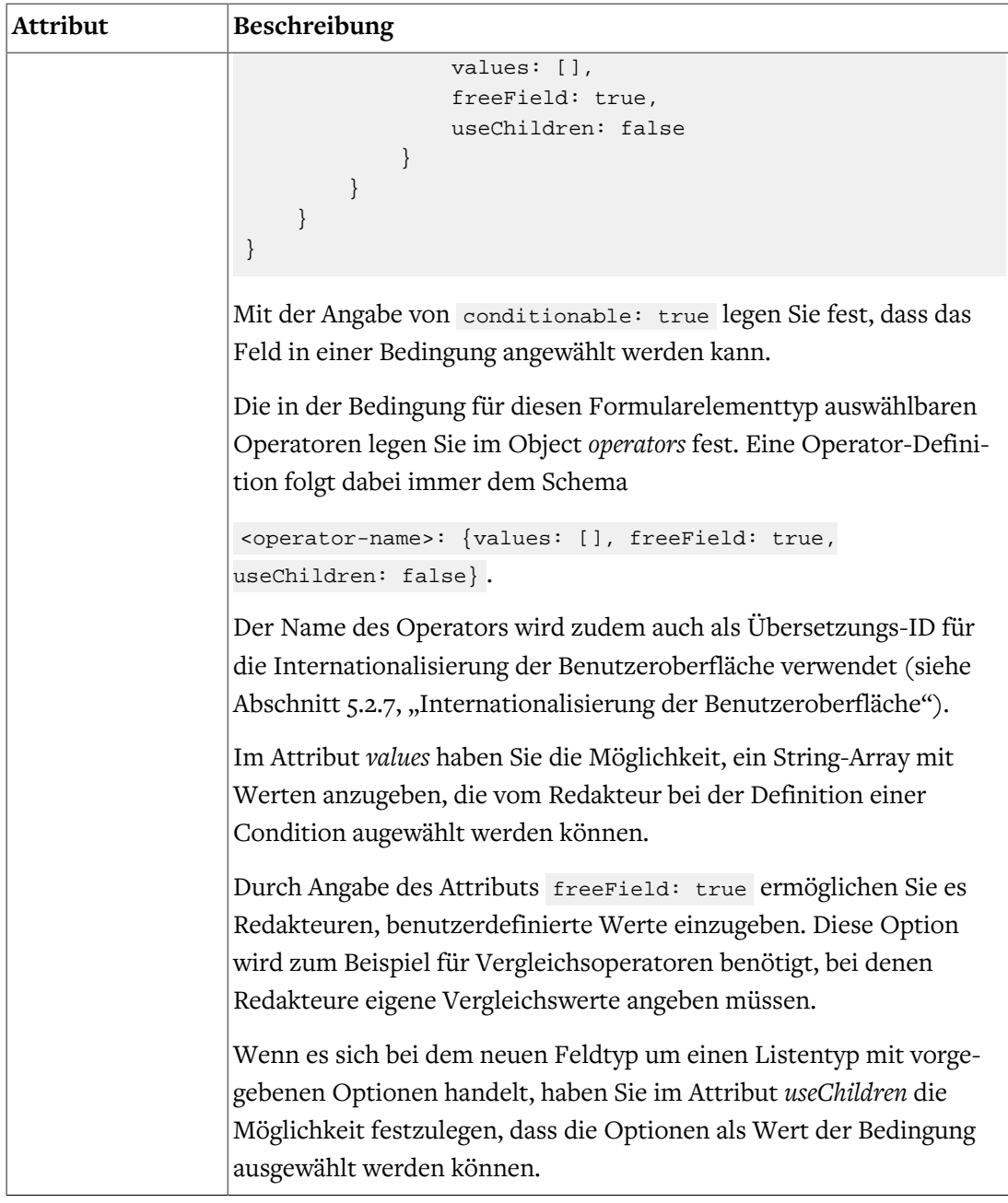

## <span id="page-31-0"></span>5.2.2. Neuen Validator hinzufügen

Um einem Eingabefeld einen neuen Validator hinzuzufügen, erweitern Sie die *format*-Eigenschaft des zugehörigen Eingabeelements.

Das nachfolgende Beispiel zeigt die Konfiguration des E-Mail-Validators für das einzeilige Textfeld (*inputField*).

```
{
    title: 'format',
    type: 'dropdown_format',
     properties: {
        options: {
             email: {
                 enabled: true,
```

```
 fields: {
                errormessage: {
                  title: 'errormessage',
                   type: 'text'
 }
 }
          }
       }
    }
}
```
Der angegebene Attributname (im Beispiel *email*) muss dem externen Namen des Validators entsprechen. Der Name wird auch für die Internationalisierung der Oberfläche verwendet. In der Übersetzungsdatei wird mit der Übersetzungs-ID <validator-name>Validator nach einer Beschriftung für den Validator gesucht.

Sie können unter *fields* die gewünschten Felder des Validators definieren. Die verfügbaren Feldtypen sind in der Tabelle unter [Abschnitt 5.2.5, "Eingabeelemente für Elementeigen](#page-35-0)[schaften"](#page-35-0) aufgeführt.

## <span id="page-32-0"></span>5.2.3. Neue Aktion hinzufügen

Erweitern Sie den Formulareditor um eine neue Aktion, in dem Sie die Konfiguration *actions\_custom.js* erweitern.

Möchten Sie den Editor beispielsweise um die Aktion *simpleMailAction* mit den Eigenschaften *to, subject, body* und *note* erweitern, so fügen Sie dem JSON-Array in der Konfiguration *actions\_custom.js* folgende Objektdefinition hinzu.

```
\overline{1} {
                              icon: 'simplemailaction',
                            type: 'simpleMailAction',
                             properties: {
                                         general: [
\left\{ \begin{array}{ccc} 0 & 0 & 0 \\ 0 & 0 & 0 \\ 0 & 0 & 0 \\ 0 & 0 & 0 \\ 0 & 0 & 0 \\ 0 & 0 & 0 \\ 0 & 0 & 0 \\ 0 & 0 & 0 \\ 0 & 0 & 0 \\ 0 & 0 & 0 \\ 0 & 0 & 0 \\ 0 & 0 & 0 \\ 0 & 0 & 0 \\ 0 & 0 & 0 & 0 \\ 0 & 0 & 0 & 0 \\ 0 & 0 & 0 & 0 \\ 0 & 0 & 0 & 0 & 0 \\ 0 & 0 & 0 & 0 & 0 \\ 0 & 0 & 0 & 0 & 0 \\ 0 & 0 & 0 & 0 title: 'to',
                                                                         type: 'text',
                                                                          properties: {
                                                                                       required: true
 }
                                                            },
\left\{ \begin{array}{ccc} 0 & 0 & 0 \\ 0 & 0 & 0 \\ 0 & 0 & 0 \\ 0 & 0 & 0 \\ 0 & 0 & 0 \\ 0 & 0 & 0 \\ 0 & 0 & 0 \\ 0 & 0 & 0 \\ 0 & 0 & 0 \\ 0 & 0 & 0 \\ 0 & 0 & 0 \\ 0 & 0 & 0 \\ 0 & 0 & 0 \\ 0 & 0 & 0 & 0 \\ 0 & 0 & 0 & 0 \\ 0 & 0 & 0 & 0 \\ 0 & 0 & 0 & 0 & 0 \\ 0 & 0 & 0 & 0 & 0 \\ 0 & 0 & 0 & 0 & 0 \\ 0 & 0 & 0 & 0 title: 'subject',
                                                                          type: 'text',
                                                                          properties: {
                                                                                       required: true
 }
                                                            },
\left\{ \begin{array}{ccc} 0 & 0 & 0 \\ 0 & 0 & 0 \\ 0 & 0 & 0 \\ 0 & 0 & 0 \\ 0 & 0 & 0 \\ 0 & 0 & 0 \\ 0 & 0 & 0 \\ 0 & 0 & 0 \\ 0 & 0 & 0 \\ 0 & 0 & 0 \\ 0 & 0 & 0 \\ 0 & 0 & 0 \\ 0 & 0 & 0 \\ 0 & 0 & 0 & 0 \\ 0 & 0 & 0 & 0 \\ 0 & 0 & 0 & 0 \\ 0 & 0 & 0 & 0 & 0 \\ 0 & 0 & 0 & 0 & 0 \\ 0 & 0 & 0 & 0 & 0 \\ 0 & 0 & 0 & 0 title: 'body',
                                                                           type: 'wysiwyg'
, where \} , and \} , and \} ,
```

```
\left\{ \begin{array}{ccc} 0 & 0 & 0 \\ 0 & 0 & 0 \\ 0 & 0 & 0 \\ 0 & 0 & 0 \\ 0 & 0 & 0 \\ 0 & 0 & 0 \\ 0 & 0 & 0 \\ 0 & 0 & 0 \\ 0 & 0 & 0 \\ 0 & 0 & 0 \\ 0 & 0 & 0 \\ 0 & 0 & 0 \\ 0 & 0 & 0 \\ 0 & 0 & 0 & 0 \\ 0 & 0 & 0 & 0 \\ 0 & 0 & 0 & 0 \\ 0 & 0 & 0 & 0 \\ 0 & 0 & 0 & 0 & 0 \\ 0 & 0 & 0 & 0 & 0 \\ 0 & 0 & 0 & 0 & 0 title: 'note',
                                                                   type: 'wysiwyg'
                                                      },
                                         ]
                            },
                            specialProperties: {
                                       condition: {
                                                      conditionable: false,
                                                      operators: {}
                                        }
                         }
              }
\, ]
```
Die nachfolgende Tabelle beschreibt die möglichen Attribute, die eine Aktionsdefinition auf erster Ebene besitzen kann.

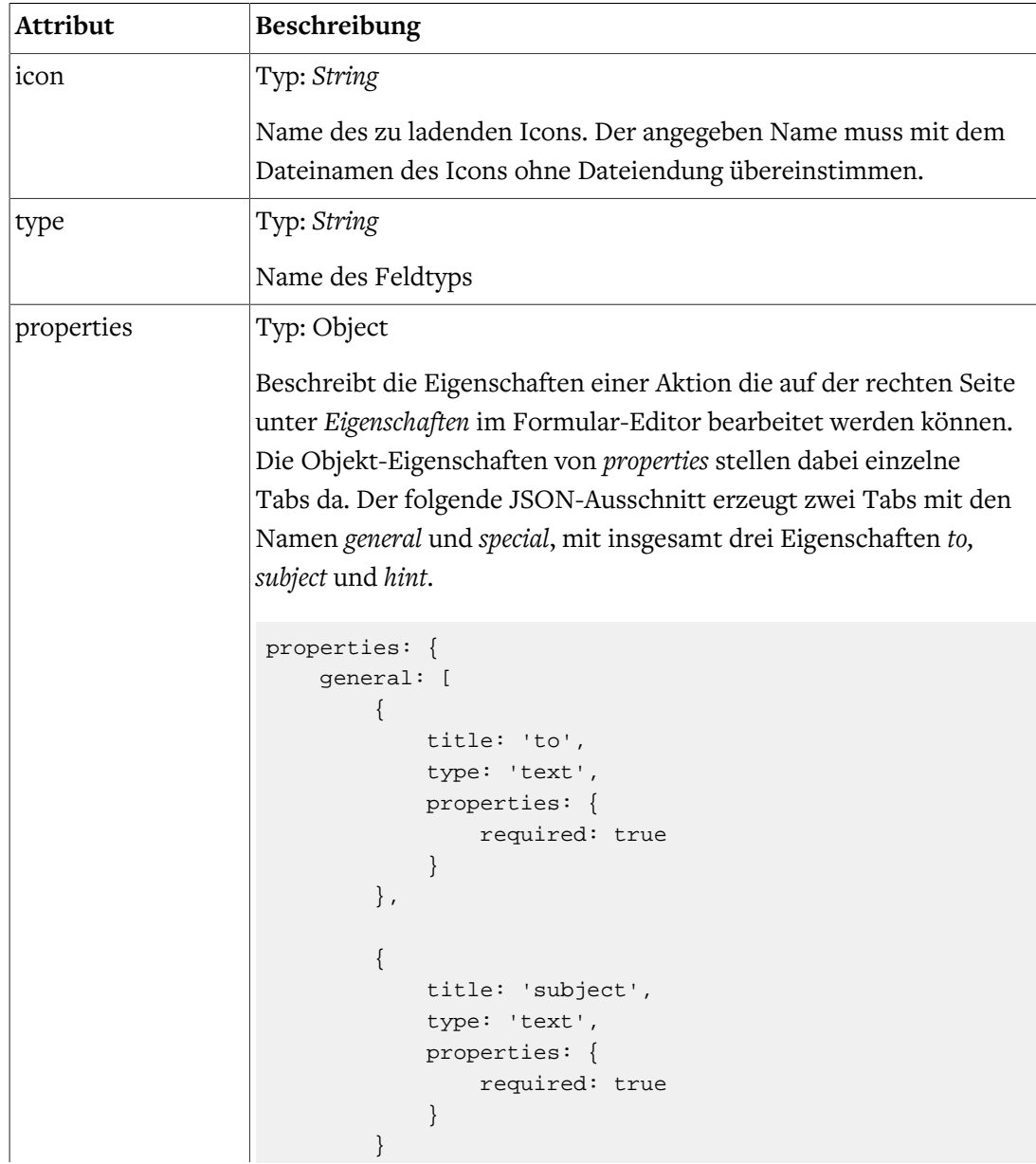

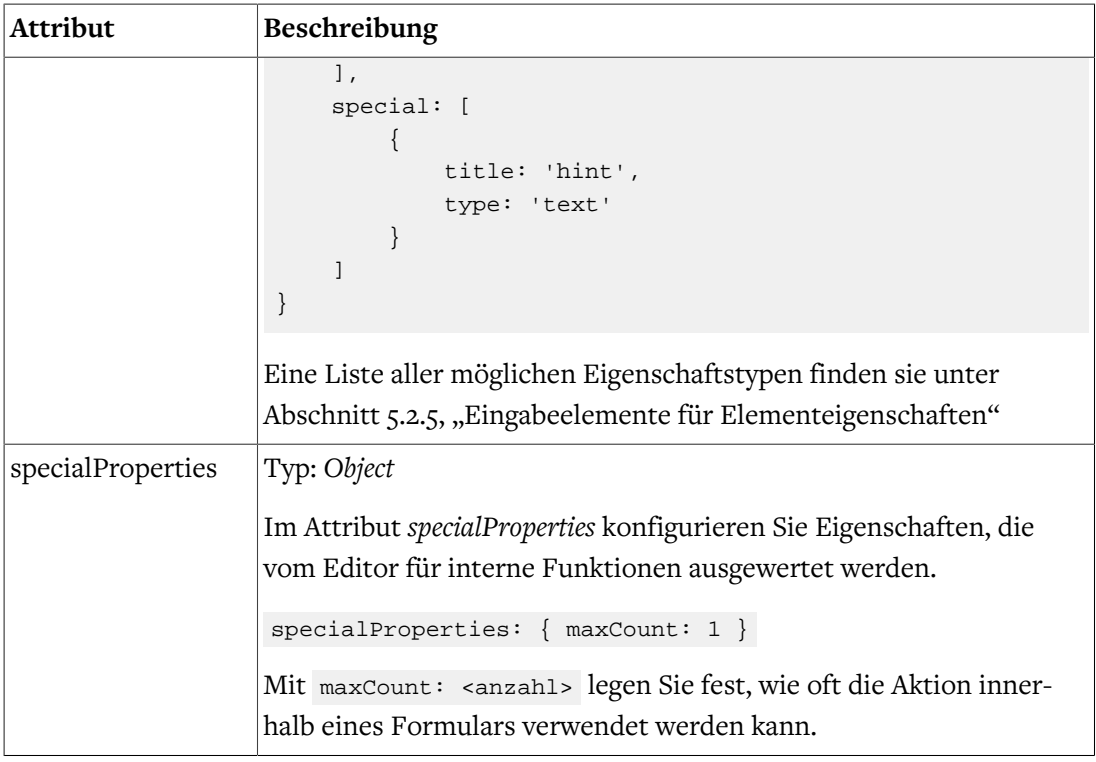

## <span id="page-34-0"></span>5.2.4. Neue Elementeigenschaften hinzufügen

Die Definition von Elementeigenschaften erfolgt unterhalb des Attributs *properties* der übergeordneten Formularelementdefinition (siehe Abschnitt 5.2.1, "Neues Formularelement [hinzufügen"](#page-28-0)). Durch Angabe eines JSON-Objekts mit folgender Struktur fügen Sie dem Formularelement (Formularfeld, Aktion oder Validator) eine neue Eigenschaft hinzu.

```
{
     title: '<attribute-name>',
    type: '<field-type>',
    value: 'DefaultValue',
    properties: {
       required: true
     }
}
```
Die nachfolgende Tabelle beschreibt die Attribute des Konfigurationsobjekts.

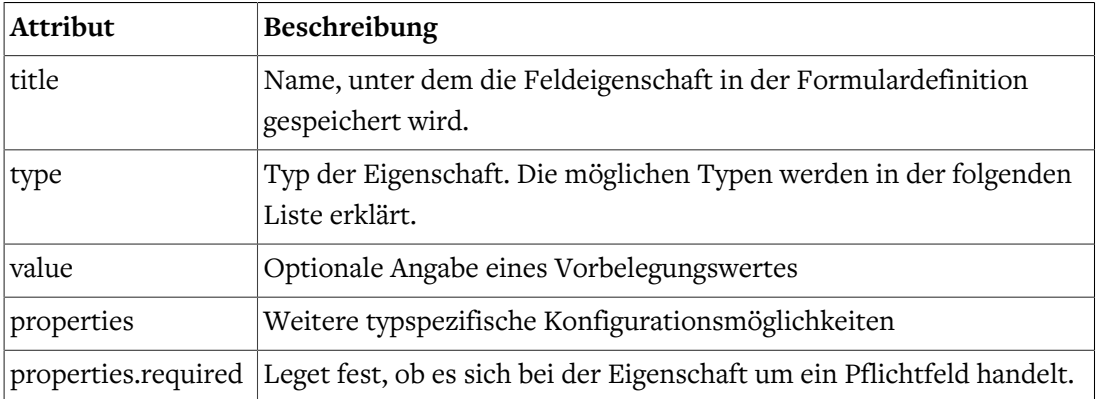

## <span id="page-35-0"></span>5.2.5. Eingabeelemente für Elementeigenschaften

In der folgenden Tabelle finden Sie die Konfigurationsobjekte für die Eingabeelemente der verfügbaren Elementeigenschaften beschrieben. Diese können Sie bei der Definition der verschiedenen Formularelementeigenschaften verwenden. Bitte beachten Sie, dass einige Typen nicht für alle Formularelemente verwendet werden können.

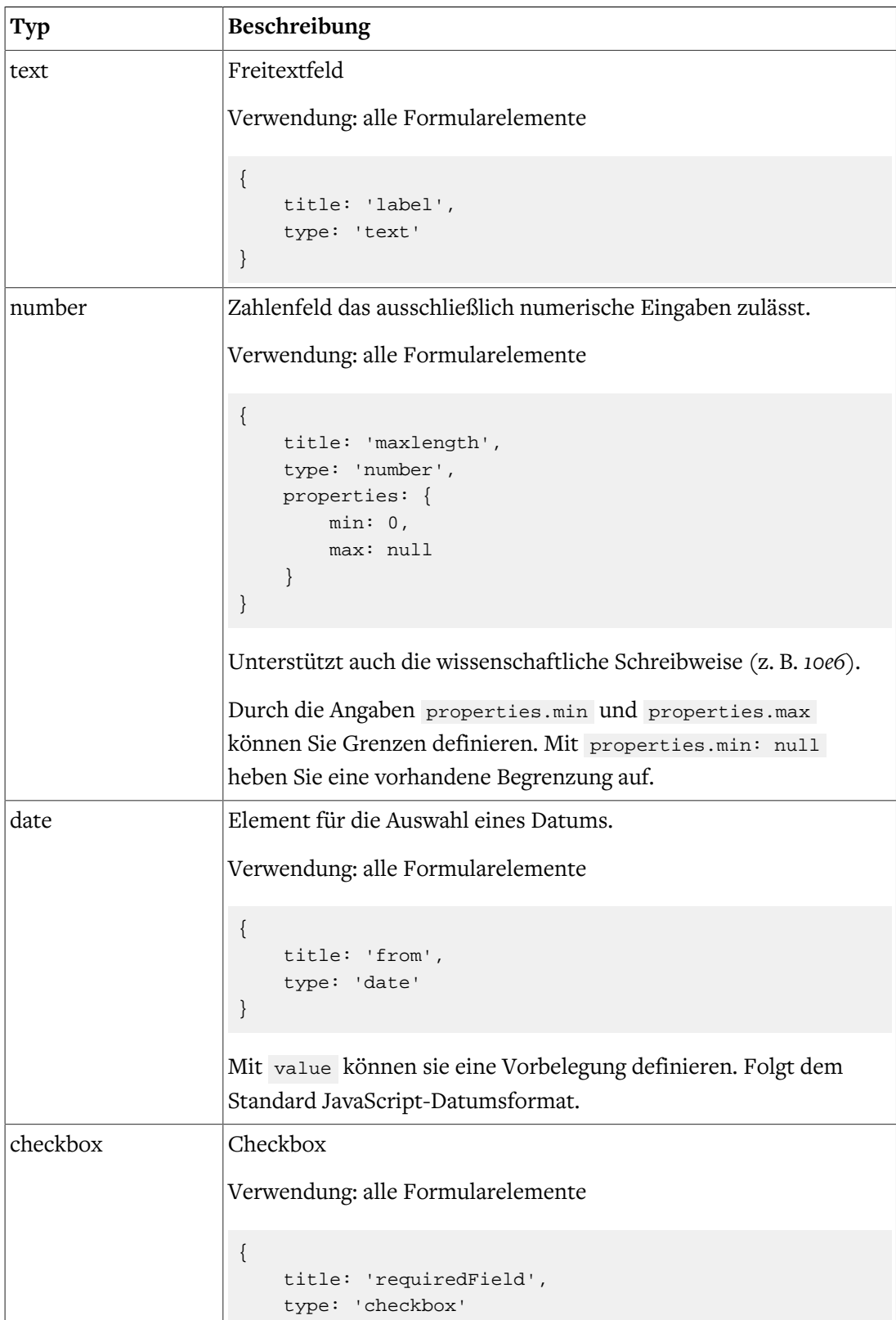

```
Typ Beschreibung
                    }
dropdown Liste mit festen Einträgen, aus der der Redakteur einen Eintrag
                    auswählen kann.
                    Verwendung: alle Formularelemente
                    {
                         title: 'pattern',
                        type: 'dropdown',
                         properties: {
                            options: ['dd.MM.yyyy', 'yyyy-MM-dd']
                         }
                    }
                    Unter properties.options können Sie die Auswahlmöglichkeiten
                   als String-Array angeben.
                    properties: {
                       options: [
                         {text: 'Value 1', value: 'one'},
                         {text: 'Example Two', value: two}
                       ]
                    }
                    Optionen können auch als Objekte mit value (Wert) und text
                    (Anzeigename) definiert werden.
dropdown_format Auswahlliste für Feldvalidatoren
                    Verwendung: Eingabeelemente (inputField, passwordField, etc.)
                    Bei der Auswahl werden die Eigenschaften des ausgewählten Vali-
                    dators unterhalb der Auswahlliste eingeblendet.
                    Das folgende Beispiel zeigt die Definition des E-Mail-Validators.
                    {
                         title: 'format',
                         type: 'dropdown_format',
                         properties: {
                             options: {
                                  email: {
                                      enabled: true,
                                      fields: {
                                         errormessage: {
                                             title: 'errormessage',
                                              type: 'text'
                     }
                                     }
                                 }
                              }
                     }
```
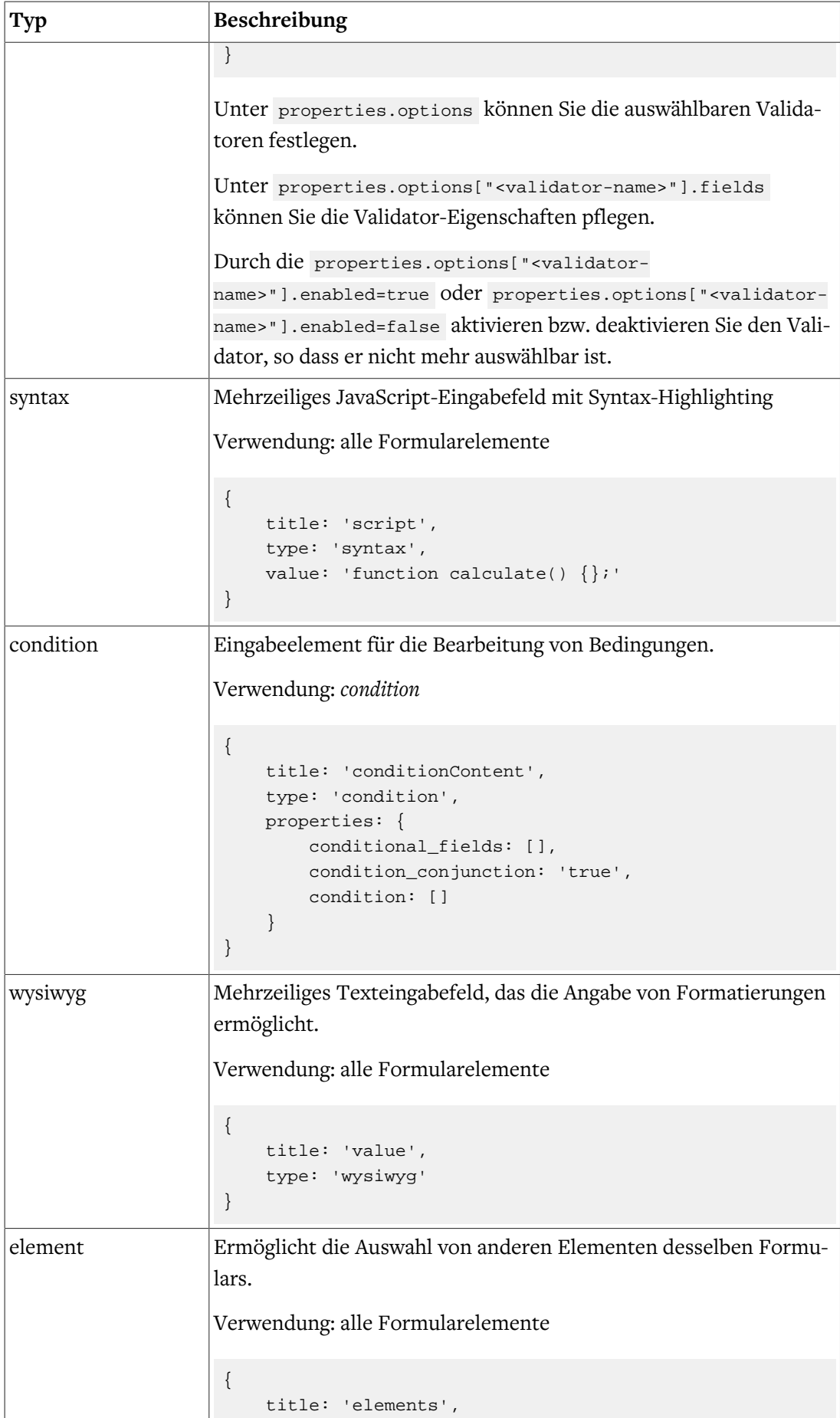

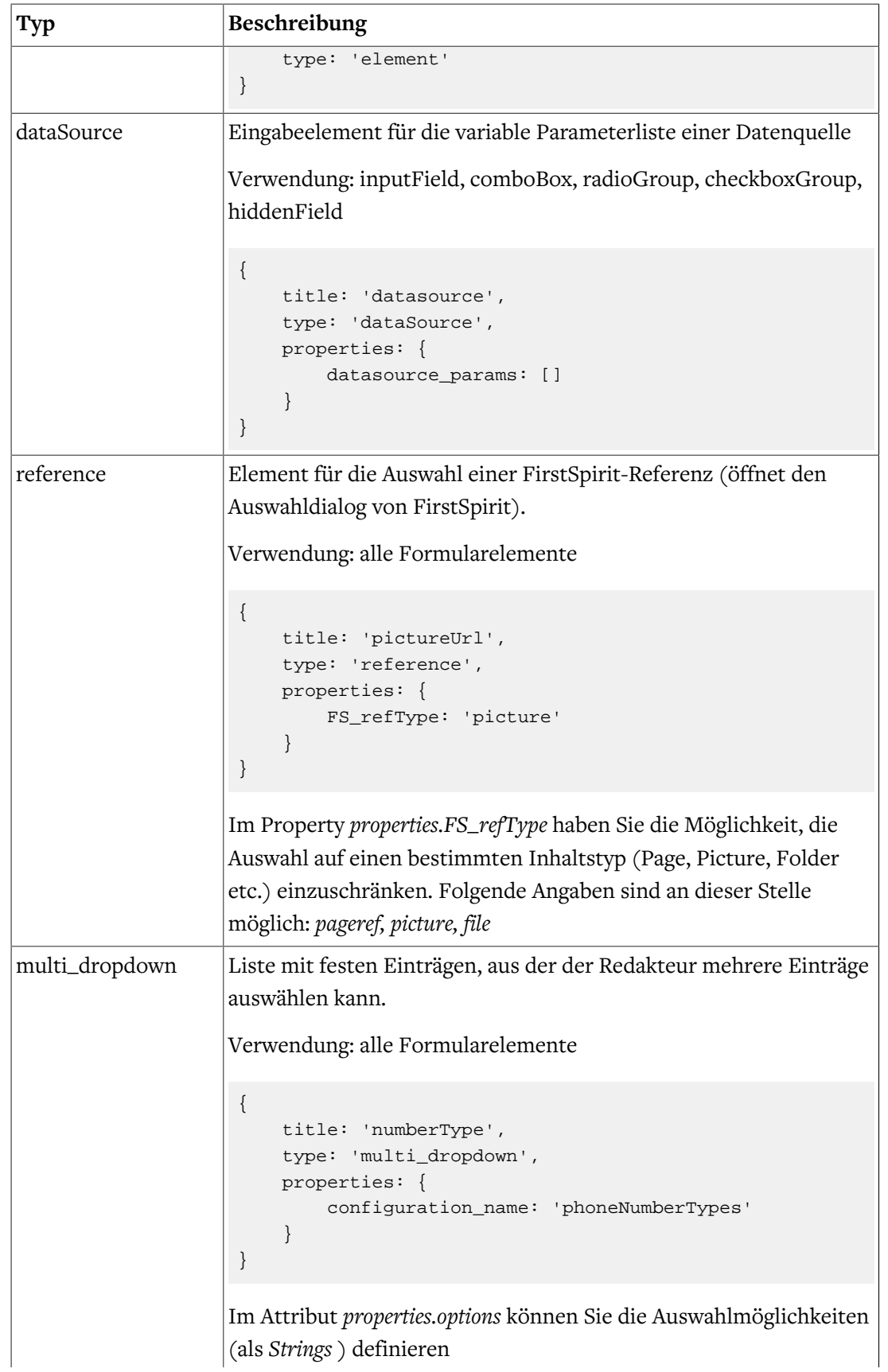

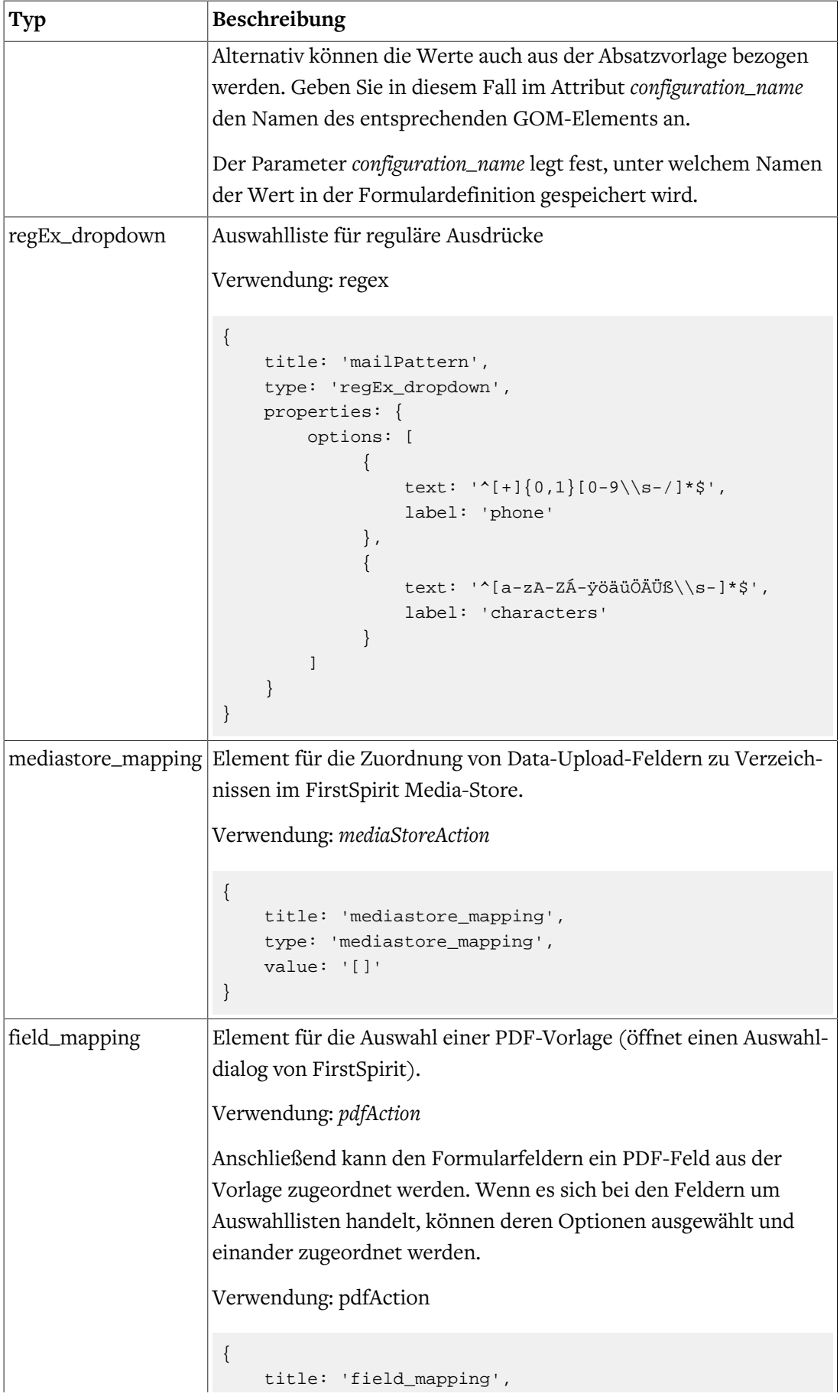

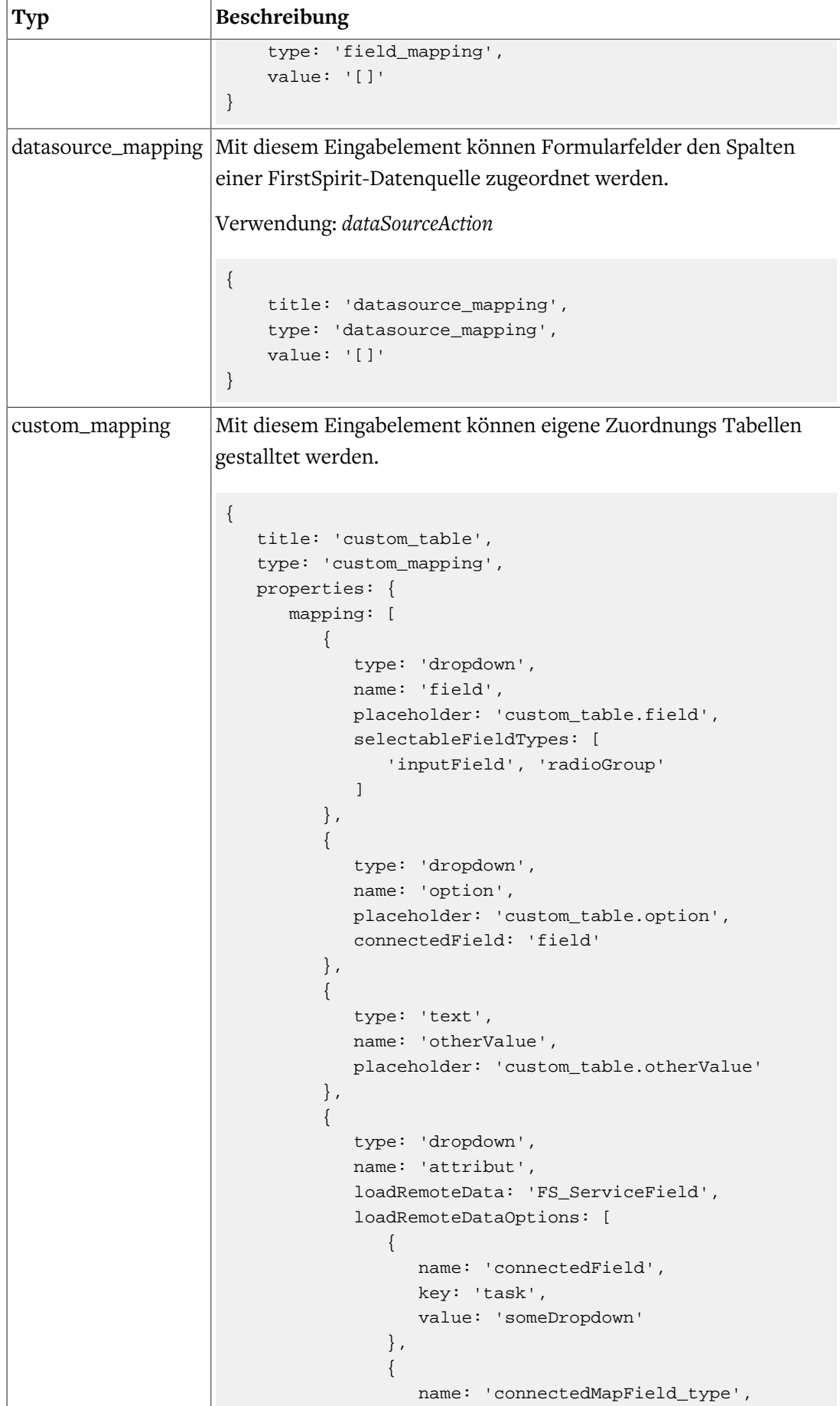

```
Typ Beschreibung
                                                    key: 'type',
                                                    value: 'field'
                                                },
                           \left\{ \begin{array}{cc} 0 & 0 & 0 \\ 0 & 0 & 0 \\ 0 & 0 & 0 \\ 0 & 0 & 0 \\ 0 & 0 & 0 \\ 0 & 0 & 0 \\ 0 & 0 & 0 \\ 0 & 0 & 0 \\ 0 & 0 & 0 \\ 0 & 0 & 0 \\ 0 & 0 & 0 \\ 0 & 0 & 0 & 0 \\ 0 & 0 & 0 & 0 \\ 0 & 0 & 0 & 0 \\ 0 & 0 & 0 & 0 & 0 \\ 0 & 0 & 0 & 0 & 0 \\ 0 & 0 & 0 & 0 & 0 \\ 0 & 0 & 0 & 0 & 0 & 0 \\ 0 & 0 & 0 & 0 name: 'connectedMapField',
                                                   key: 'value',
                                                   value: 'field'
                                                },
                                            ],
                                           placeholder: 'custom_table.attribut',
                                        },
                           \left\{ \begin{array}{c} 0 & 0 \\ 0 & 0 \end{array} \right\} type: 'dropdown',
                                           name: 'attributoption',
                                           placeholder: 'custom_table.attributoption',
                                           loadRemoteData: 'FS_ServiceField',
                                           connectedField: 'attribut',
                                       },
                                   ],
                               },
                          },
                         Im Attribut properties.mapping können Sie die Spalten definieren.
                         Mit dem key type, entscheiden Sie ob es sich um ein Auswahlliste
                         (dropdown) oder um ein Eingabefeld (text).
                         Der key name, setzt den key für den Export, der jeweiligen Felder in
                         einer Zeile.
                         Mit dem keyplaceholder, können Sie den Platzhalter, für das Feld
                         definieren.
                         Mit dem keyloadRemoteData, können Sie wie bei einem dropdown,
                         entscheiden ob die Optionen von einem FirstSpirit Serice kommen
                         sollen.
                         Falls die Optionen aus einem FirstSpirit Service kommen, können
                         Sie mit dem key loadRemoteDataOptions zusätzliche Attribute
                         mitgeben, wie zum Beispiel Werte von anderen Feldern auf dem
                         Element oder aus dem Mapping selbst. Das folgende Beispiel,
                         erstellt dieses Object, um es beim loadRemoteData Aufruf
                         mitzugeben. {task: <ValueOfFieldsomeDropdown>, type:
                         <TypeVonFormElementAusgewähltInField>, value: '<ValueVon-
                         MappingDropdownField>'}
                         Falls Sie in einem Dropdown vorhandene Formularfelder
                         auswählen möchten, können Sie diese mit dem key selectableField-
                         Types mitgeben.
                         Möchten Sie auf verschachtelte Optionen, von einem Formularfeld
                         oder von den Optionen aus loadRemoteData zugreifen, können Sie
```
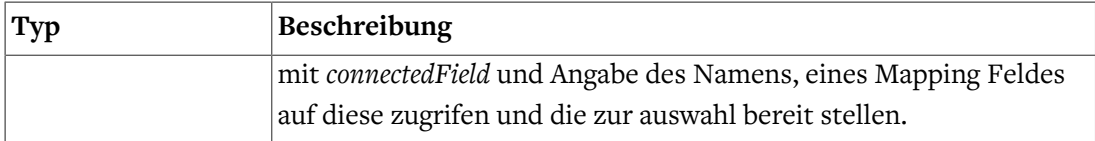

## <span id="page-42-0"></span>5.2.6. Bestehende Formularelemente anpassen

Um ein bestehendes Formularelement anzupassen, kopieren Sie dessen vollständige Elementdefinition aus der zugehörigen Standardkonfiguration (*fields\_default.js* bzw. *actions\_default.js*) in die entsprechende Konfigurationsdatei (*fields\_custom.js* bzw. *actions\_custom.js*).

Ändern oder ergänzen Sie anschließend wie oben beschrieben die Elementeigenschaften entsprechend Ihrer Anforderungen.

Hinweis: Änderungen an den Standardkonfigurationen im Entwicklungs-Workspace haben keine Auswirkungen auf den Formulareditor.

## <span id="page-42-1"></span>5.2.7. Internationalisierung der Benutzeroberfläche

Zur Internationalisierung der Benutzeroberfläche werden die sprachabhängigen Beschriftungen aus zentralen Sprachdateien gelesen. Formcentric unterstützt standardmäßig die Sprachen Deutsch und Englisch.

Um die Beschriftungen bestehender oder neuer Formularelemente anzupassen bzw. hinzuzufügen, erweitern bzw. ändern Sie die Sprachdateien *formeditor\_de.json* und *formeditor\_en.json*, die Sie im Entwicklungs-Workspace finden.

Jede Beschriftung ist mit einer eindeutigen Übersetzungs-ID in den Sprachdateien gespeichert. Die Übersetzungs-IDs der Elementeigenschaften setzen sich dabei typischerweise aus dem internen Elementnamen und dem Namen der jeweiligen Eigenschaft zusammen. Für die Eigenschaft *placeholder* des Passwortfelds sieht der Eintrag wie folgt aus:

"passwordField.placeholder": "Platzhalter"

Die Beschriftung einer neuen Elementeigenschaft können Sie hinzufügen, in dem Sie in jeder Sprachdatei einen entsprechenden Eintrag hinzufügen.

# <span id="page-42-2"></span>5.3. Erweiterung der Webanwendung

## <span id="page-42-3"></span>5.3.1. Implementierung einer Action

Wie bereits beschrieben, wird die Business-Logik der Formulardatenverarbeitung in der Webanwendung in Actions gekapselt. Konkret handelt es sich dabei um Klassen, die das Interface *com.formcentric.actions.Action* implementieren. Zusätzliche Business-Beans können einer Action über Spring injiziert werden. Auf diese Weise können beispielsweise Data-Access-Objekte (DAO) für den Zugriff auf externe Datenbanken zur Verfügung gestellt werden. Die Actions werden dem Formular-Controller beim Start der Anwendung über Spring injiziert.

Variable Action-Parameter, die bei der Anlage des Formulars vom Redakteur eingegeben werden müssen (beispielsweise die Zieladresse der Mail-Action), werden in der Properties-Map des ActionNode-Beans an die Action-Implementierung übergeben.

Das nachfolgende Beispiel zeigt Ihnen, wie Sie die im [Abschnitt 5.2.3, "Neue Aktion hinzu](#page-32-0)[fügen"](#page-32-0) beschriebene *CustomAction* implementieren und konfigurieren können.

```
public class CustomAction extends BaseAction<WebForm> {
   public static final String PROP_CUSTOM = "anyCustomActionPropertyName";
   @Override
   public ModelAndView execute(ExecutionContext<WebForm> context, Map<String,
     Object> formData) throws Exception {
     WebForm formDefinition = context.getFormDefinition();
     ActionNode action = context.getAction();
     String customParam = action.getPropertyAsString(PROP_CUSTOM);
       // Business-Logic
     return HandlerHelper.createModelWithView(formDefinition, "success");
   }
   @Override
  public boolean isExecutable(ExecutionContext<WebForm> context,
      Map<String, Object> formData) throws Exception {
     return true;
   }
}
```
Die Action erhält beim Aufruf der *execute*-Methode alle zur Verfügung stehenden Daten. Neben den eigentlichen Formulardaten werden im *ExecutionContext* die Formulardefini-tion, die Action-Definition, die Formularvariablen (siehe [Abschnitt 5.3.2, "Variable zur](#page-44-0) [Vorbelegung von Formularfeldern hinzufügen"\)](#page-44-0) sowie das Request-Objekt übergeben. Die *parameters*-Map enthält nur die Werte der sichtbaren Formularelemente. Durch Aufruf der Methode *getRawFormData()* auf dem *ExecutionContext*-Bean kann auf alle Formulardaten zugegriffen werden.

Die *execute*-Methode muss ein Objekt vom Typ *ModelAndView* zurückgeben. Dieses wird für die Darstellung der Ergebnisseite verwendet, die dem Benutzer nach dem Absenden der Daten angezeigt wird.

In der Regel wird das *ModelAndView*-Objekt mit dem Formular-Bean und einem speziellen View (beispielsweise *success*) erzeugt.

Darüber hinaus besteht aber auch die Möglichkeit, den Request auf eine andere Seite weiterzuleiten. In diesem Fall kann das *ModelAndView*-Objekt wie folgt erzeugt werden:

ModelAndView mv = HandlerHelper.redirectTo(renderBean, viewName);

Das Objekt *renderBean* und der View-Name können dabei von der speziellen Business-Logik der Action-Implementierung erzeugt werden.

Bei manchen Anwendungsfällen werden Fehler in den Eingabedaten erst bei der Verarbeitung durch das angebundene Backend entdeckt. In diesem Fall soll dem Anwender nicht die Ergebnisseite, sondern erneut das Formular mit einer Fehlermeldung angezeigt werden. Um dies zu erreichen, muss die Action – analog zu den Validatoren – einen Fehler auf dem im *ExecutionContext* übergebenen *Errors*-Bean erstellen.

```
public ModelAndView execute(ExecutionContext<WebForm> context, Map<String,
    Object> formData) {
     ...
     context.getErrors().rejectValue("username", DUPLICATE_USER_ERROR,
         "That user name is already being used.");
    return null;
}
```
Tragen Sie die Action in die Spring-Konfiguration *formcentric-actions.xml* ein:

```
<bean name="customAction" class="com.custom.forms.web.CustomAction">
   <!-- Required properties -->
    ...
</bean>
```
Tragen Sie sie zusätzlich in der Spring-Konfiguration *formcentric-controllers.xml* in das Action-Mapping ein:

```
<bean id="fcFormCommandBeanFactory"
  class="com.formcentric.logicbeans.DefaultFormCommandBeanFactory">
  <!-- Mapping of action names to action implementations -->
  <property name="actionMapping">
    <map>
      <entry key="mailAction" value-ref="fcMailAction"/>
      <entry key="customAction" value-ref="customAction"/>
    </map>
  </property>
   ...
</bean>
```
## <span id="page-44-0"></span>5.3.2. Variable zur Vorbelegung von Formularfeldern hinzufügen

Für die Vorbelegung von Formularfeldern stehen dem Redakteur eine Reihe vordefinierter Variablen zur Verfügung. Standardmäßig kann er die Variablen *date, time, serverDate, server-Time, clientDate, clientTime, timezone, url, language, ip, remoteUser, principal, userAgent* und *referer* verwenden.

Für die Bereitstellung eigener Variablen müssen Sie die Methode *getVariables()* auf dem FormCommandBean überschreiben.

```
public class CustomFormCommandBean extends DefaultFormCommandBean {
   @Override
   protected Map<String, Object> getVariables(HttpServletRequest request,
       WebForm formDefinition) {
     Map<String, Object> variables =
         super.getVariables(request, formDefinition);
     // Add your variables to the result map
     ...
     return variables;
   }
}
```
Zur Instanziierung des neuen *CustomFormCommandBeans* ist es notwendig, dass Sie auch die *FormCommandBean*-Factory überschreiben und diese in die Konfiguration *formcentric-controllers.xml* eintragen.

```
public class CustomCommandBeanFactory extends DefaultFormCommandBeanFactory
{
  @Override
   public CustomFormCommandBean createBeanFor(WebForm formDefinition) {
      CustomFormCommandBean commandBean = new CustomFormCommandBean();
      initCommandBean(commandBean, formDefinition);
      return commandBean;
   }
}
```
Tauschen Sie die *DefaultFormCommandBeanFactory* in der Spring-Konfiguration *formcentric-controllers.xml* gegen die *CustomCommandBeanFactory* aus:

```
<bean id="customFormCommandBeanFactory"
   class="com.custom.forms.web.CustomCommandBeanFactory"
    ...
```
Die Formularfelder werden einmalig beim ersten Aufruf des Formulars mit den definierten Vorbelegungswerten initialisiert. Dabei werden auch die Variablen durch ihre Werte ersetzt. Anschließende Änderungen der Variablenwerte werden daher nicht in ein bereits initialisiertes Formular übernommen.

## <span id="page-45-0"></span>5.3.3. Implementierung eines REST-Services

Formcentric beinhaltet eine REST-Schnittstelle, die Sie dazu verwenden können, Auswahllisten oder Eingabefelder zur Laufzeit mit Daten aus externen Systemen zu befüllen. Dabei kann es sich um statische, dynamische oder benutzerindividuelle Daten handeln. Alle spezifischen Funktionen der Schnittstelle sind in Klassen vom Typ *com.formcentric.rest.RestService* gekapselt. Durch die Implementierung eines eigenen REST-Services können Sie die Schnittstelle um zusätzliche Funktionen erweitern. Das nachfolgende Beispiel zeigt Ihnen einen REST-Service, der eine Map mit statischen Key/Value-Paaren erzeugt.

```
public class ExampleRestService extends BaseRestService {
   @Override
   public Object invoke(ServiceContext<WebForm> context, Map<String,
     Object> formData, Map<String, Object> data) {
     String myCustomParam = context.getConfigParameterMap()
         .get("myCustomParam");
     ...
     HashMap<String, String> data = new HashMap<String, String>();
     // fill the map
     data.put("key1", "value1");
     data.put("key2", "value2");
     data.put("key3", "value3");
     return data;
   }
}
```
Bei Aufruf der *invoke*-Methode werden dem REST-Service neben dem ServiceContext auch die bereits abgesendeten Benutzereingaben (Parameter *formData*) und die noch nicht abgesendeten Benutzereingaben (Parameter *data*) übergeben. Damit sind Sie in der Lage, direkt auf die Eingaben des Benutzers zu reagieren, unabhängig davon ob, diese bereits abgesendet wurden oder nicht.

Über den *ServiceContext* haben Sie zudem Zugriff auf die Formulardefinition, das Eingabeelement, die Konfigurationsparameter des REST-Services und das Request-Object.

Tragen Sie den REST-Service in die Spring-Konfiguration *formcentric-services.xml* ein:

```
<bean name="exampleRestService"
   class="com.custom.forms.web.ExampleRestService">
    <!-- Required properties -->
    ...
</bean>
```
Tragen Sie ihn zusätzlich in der Spring-Konfiguration *formcentric-controllers.xml* in das Service-Mapping des REST-Controllers ein:

```
<bean id="fcRestController"
    class="com.formcentric.controllers.RestController">
         <property name="commandNamePrefix" value="command" />
```

```
 <property name="restServiceMapping">
             <map>
                 <entry key="Example" value-ref="exampleRestService"/>
                  ...
             </map>
         </property>
</bean>
```
Der Zugriff auf den Service erfolgt über die URL:

```
<context-path>/servlet/rest?_service=Example&_id=<Dokument-ID>&
     _input=<Input-Name>
```
Als Antwort des Aufrufs wird folgender JSON-String zurückgegeben:

```
\Gamma {
     "k":"key1",
     "v":"value1",
     "i":"mwf6aab0bb24033",
     "h":"8d0c3e13950d86c1a7383f066105f78c"
   },
   {
     "k":"key2",
     "v":"value2",
     "i":"mwf06a7a0930d37",
     "h":"d22d445101243a5f616cfd64c765e399"
   },
   {
     "k":"key3",
     "v":"value3",
     "i":"mwf1674ffb0a121",
     "h":"c0ad1fa77bb1b79ca757ee1ffce9f416"
  }
]
```
Um Manipulationen an den übertragenen JSON-Daten zu verhindern, werden die einzelnen Key/Value-Paare durch einen zusätzlichen HASH-Wert abgesichert, der beim Absenden des Formulars serverseitig validiert wird.

Aufgrund dieser Absicherung können keine externen REST-Services aufgerufen werden, da deren Daten nicht die erforderlichen HASH-Werte enthalten. Für den Zugriff auf externe Services können Sie jedoch einen eigenen Proxy-REST-Service implementieren, der seinerseits auf den externen REST-Service zugreift.

Ab Version 2.3 von Formcentric erfolgt der Aufruf der REST-Services innerhalb der Freemarker-Templates über das HTML-Attribut *data-mwf-datasource*. Im Attributwert müssen Sie ein JSON-Objekt angeben, das die URL des REST-Services, die Verwendungsart ( *checkbox, radio, selection* oder *suggestion*) sowie ggf. weitere Parameter enthält.

Standardmäßig können Sie bei folgenden Eingabeelementen einen REST-Service angeben:

#### **inputField:**

```
<#assign restUrl=cm.getLink(self, "rest", {"form": form,
         "tokenName": fc.xsrfTokenName(),
         "tokenValue": fc.xsrfTokenValue()})!"" />
<#assign params=self.properties['datasource_params']!"{}"/>
<input id="${self.id}"
        ...
        data-mwf-id="${self.id}"
        data-mwf-datasource='{
            "type" : "suggestion",
            "url" : "${restUrl}",
            "data" : {},
            "params" : ${params}
        }'/>
```
#### **hiddenField:**

```
<#assign restUrl=cm.getLink(self, "rest", {"form": form,
         "tokenName": fc.xsrfTokenName(),
         "tokenValue": fc.xsrfTokenValue()})!"" />
<#assign params=self.properties['datasource_params']!"{}"/>
<input type="hidden"
       ...
       data-mwf-id="${self.id}"
       data-mwf-datasource='{
             "type" : "hidden",
             "name" : "${self.name!""}",
             "url" : "${restUrl}",
             "data" : {},
             "params" : ${params}
          }' />
```
#### **comboBox:**

```
<#assign restUrl=cm.getLink(self, "rest", {"form": form,
         "tokenName": fc.xsrfTokenName(),
         "tokenValue": fc.xsrfTokenValue()})!"" />
<#assign userValue=fc.valueOut(self.name!"")!""/>
<#assign params=self.properties['datasource_params']!"{}"/>
<select data-mwf-id="${self.id}"
         data-mwf-datasource='{
             "type" : "selection",
             "url" : "${restUrl}",
             "preselected" : "${userValue}",
             "data" : {},
             "params" : ${params}
         }'>
     ...
</select>
```
#### **checkBoxGroup:**

```
<#assign restUrl=cm.getLink(self, "rest", {"form": form,
         "tokenName": fc.xsrfTokenName(),
         "tokenValue": fc.xsrfTokenValue()})!"" />
<#assign userValue=fc.valueOut(self.name!"")!""/>
<#assign params=self.properties['datasource_params']!"{}"/>
<fieldset data-mwf-id="${self.id}"
           data-mwf-datasource='{
              "type" : "checkbox",
              "name" : "${self.name!""}",
              "url" : "${restUrl}",
              "preselected" : "${userValue}",
              "data" : {},
              "params" : ${params}
           }'>
     ...
</fieldset>
```
#### **radioGroup:**

```
<#assign restUrl=cm.getLink(self, "rest", {"form": form,
         "tokenName": fc.xsrfTokenName(),
         "tokenValue": fc.xsrfTokenValue()})!"" />
<#assign userValue=fc.valueOut(self.name)!""/>
<#assign params=self.properties['datasource_params']!"{}"/>
<fieldset data-mwf-id="${self.id}"
           data-mwf-datasource='{
              "type" : "radio",
              "name" : "${self.name!""}",
              "url" : "${restUrl}",
              "preselected" : "${userValue}",
              "data" : {},
              "params" : ${params}
           }'>
     ...
</fieldset>
```
Da innerhalb des JSON-Strings das doppelte Anführungszeichen verwendet wird, müssen Sie für das HTML-Attribut das einfache Anführungszeichen verwenden.

Wie zuvor beschrieben, stehen Ihnen innerhalb des REST-Services die abgesendeten und die noch nicht abgesendeten Formulareingaben zur Verfügung. Dies können Sie beispielsweise dafür verwenden, einen REST-Service zu implementieren, der zu einer vom Benutzer eingegebenen Postleitzahl passende Standorte in einer Auswahlliste zurückgibt.

In diesem Beispiel ist es sinnvoll, die Auswahlliste automatisch zu aktualisieren, wenn der Anwender die Postleitzahl ändert, da zu der geänderten Postleitzahl evtl. andere Standorte gehören. Hierfür steht ab Version 1.4 des Formcentric jQuery-Plugins der Parameter *dependsOn* zur Verfügung. Dieser kann in der Redaktionsoberfläche in die Parameterliste eines REST-Services eingetragen werden (siehe dazu auch Kap. 3.5 im Studio Benutzerhandbuch). Als Wert müssen dabei die Namen der Eingabeelemente angegeben werden, von denen das Ergebnis des ausgewählten REST-Services abhängt. Jede Änderung in einem der angebenen Eingabeelemente führt dazu, dass der REST-Service erneut aufgerufen wird.

## <span id="page-50-0"></span>5.3.4. JavaScript

Formcentric beinhaltet und benötigt standardmäßig die nachfolgend beschriebenen JavaScript-Abhängigkeiten.

## blueimp-file-upload (npm-package)

Für den Upload von Dateien verwendet Formcentric das Blueimp jQuery-File-Upload Plugin. Je nach verwendetem Browser werden die Dateien per AJAX oder in einem versteckten Iframe übertragen.

## jquery-autocomplete.js (bundled)

Dieses JavaScript enthält ein JQuery-Plugin, mit dem Eingabefelder mit einer Vorschlagsfunktion ausgestattet werden können. Die Vorschlagswerte werden asynchron von dem angegebenen REST-Service geladen.

### jquery-format.js (bundled)

Dieses JavaScript enthält ein jQuery-Plugin, das die Formatierung und Analyse von Daten und Zahlen ermöglicht. Dabei handelt es sich um eine JavaScript-Alternative der Java-Klassen *SimpleDateFormat* und *NumberFormat*.

## JSON (npm-package)

Formcentric verwendet das native *JSON*-Objekt moderner Browser, um JSON-Daten zu parsen und zu schreiben. Bei älteren Browsern, die das *JSON*-Objekt nicht unterstützen, wird das Objekt durch dieses JavaScript bereitgestellt.

#### jquery-webforms.js

Dieses JavaScript enthält ein jQuery-Plugin, das die von Formcentric benötigten JavaScript-Funktionen bereitstellt. Die variablen Konfigurationsparameter des Plugins können Sie wie nachfolgend dargestellt auf dem *form*-Tag im Freemarker-Template *WebForm.ajax.ftl* angeben.

```
<#assign conditions=fc.conditions() />
<#assign calculatedValues=fc.calculatedValues() />
<form method="post" ...
    data-mwf-form="${self.shortId}"
    data-mwf-settings='{
         "url":"${targetUrl}",
         "statisticsUrl":"${statisticsUrl!""}",
         "query":"navigationId=${cmpage.navigation.contentId}",
         "calculatedValues" : ${calculatedValues},
        "conditions" : ${conditions}
     }'>
```
Die Konfiguration erfolgt durch Angabe eines JSON-Strings im Attribut *data-mwf-settings*, der die nachfolgenden Parameter enthalten kann.

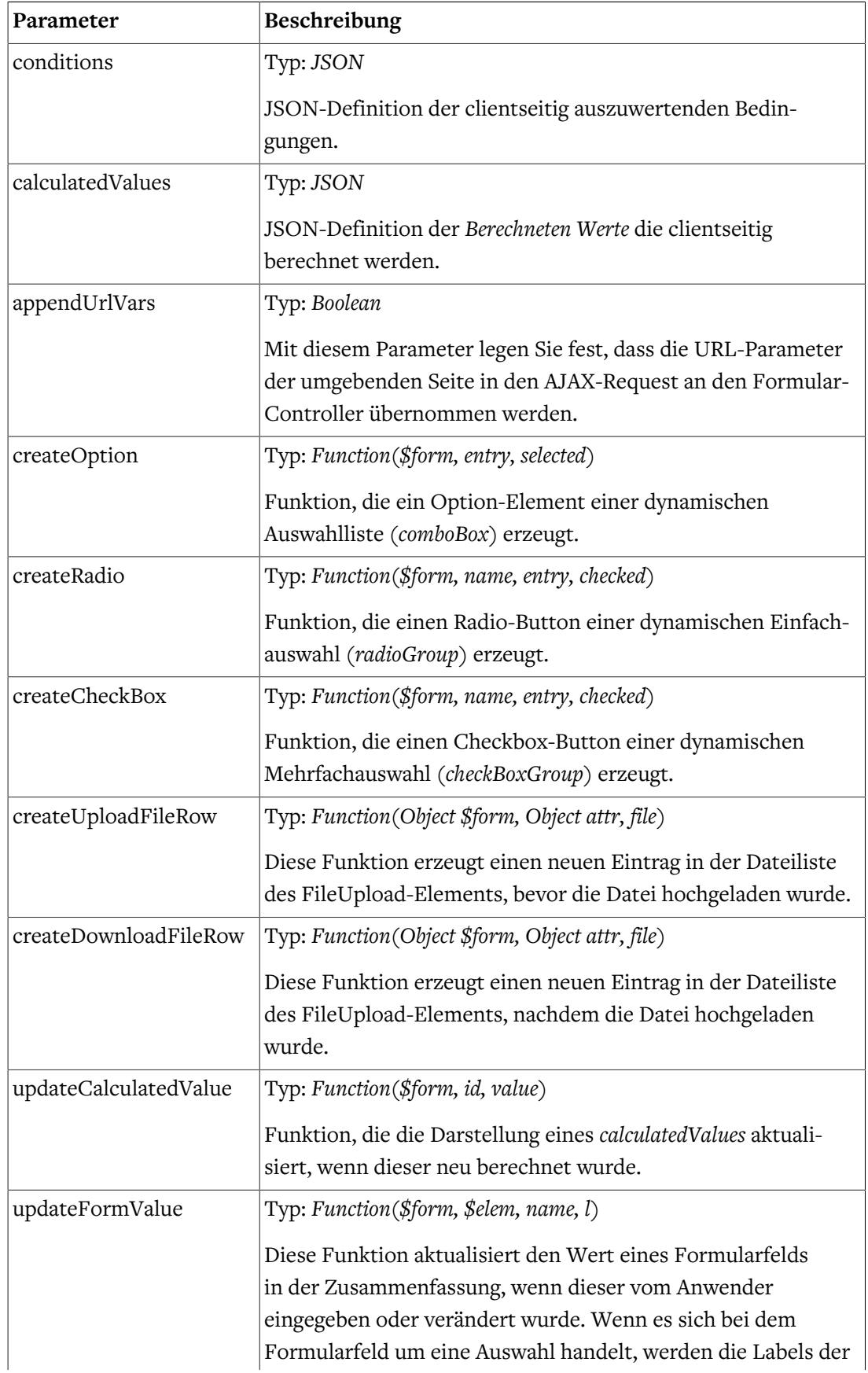

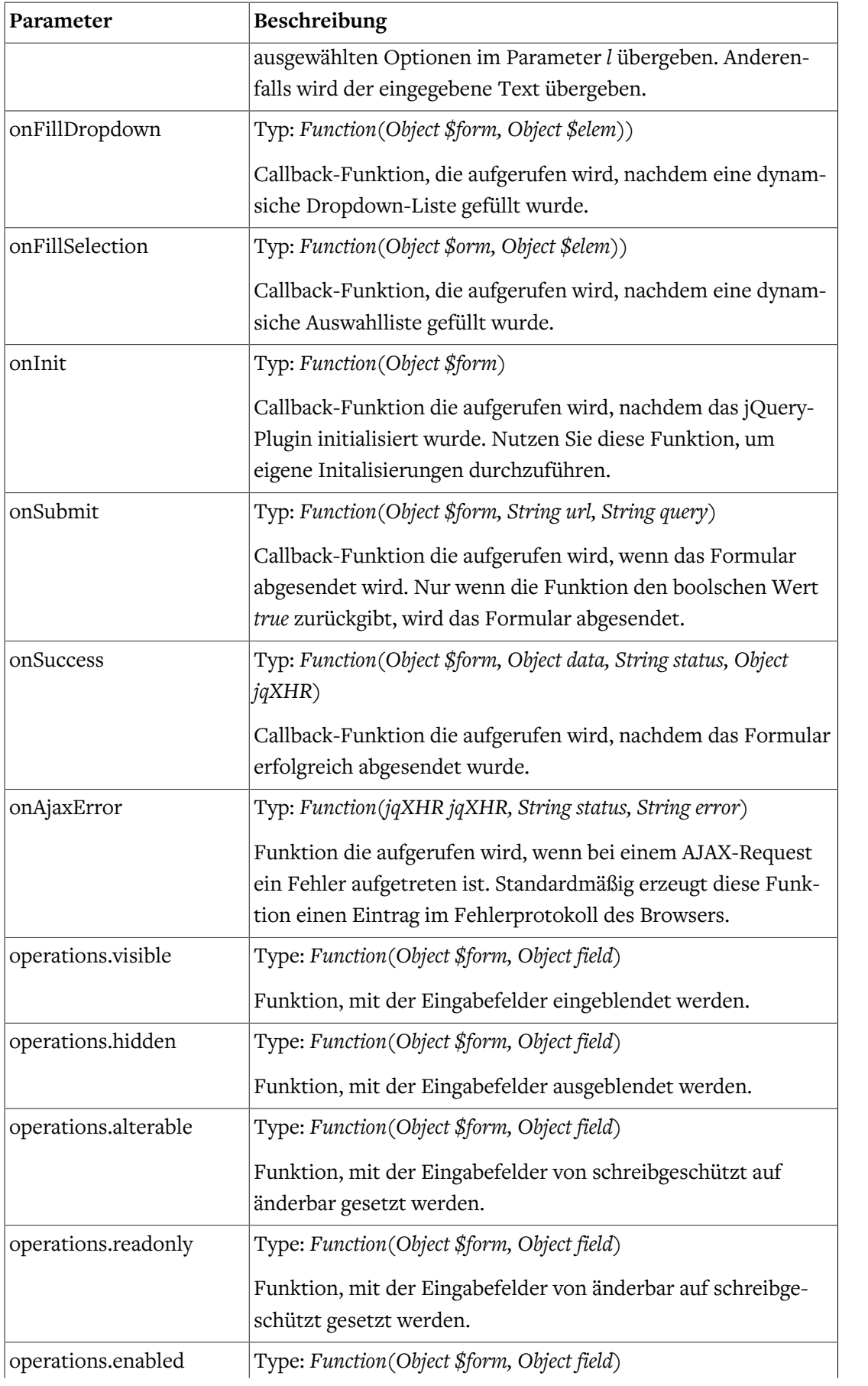

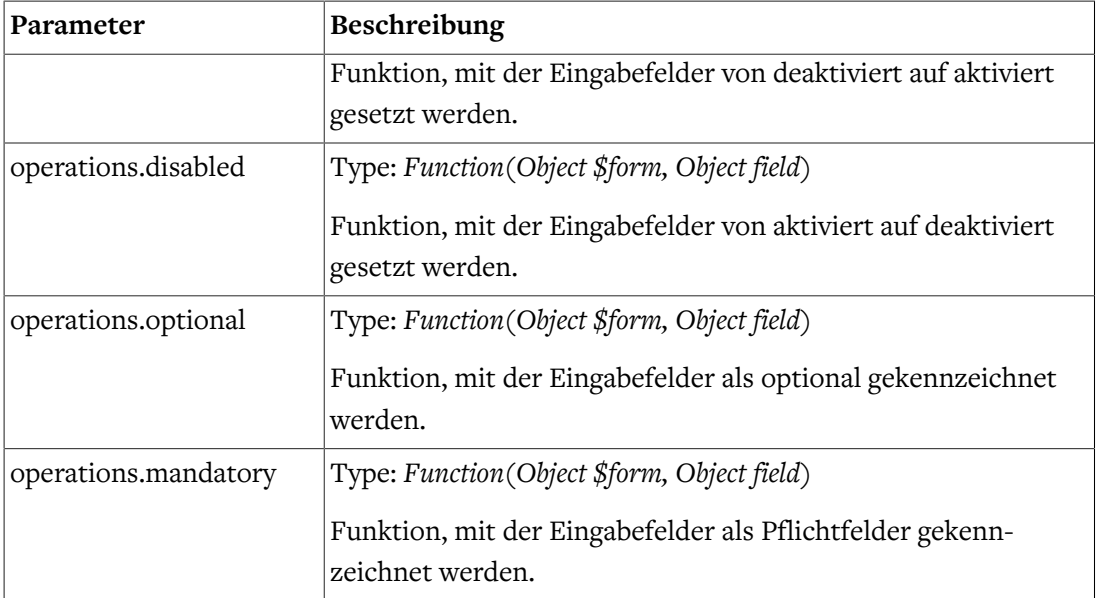

Die Standardimplementierungen der aufgeführten JavaScript-Funktionen finden Sie im JavaScript *jquery-webforms.js*.

Im folgenden Beispiel werden die Funktion *operations.mandatory* durch eine angepasste Version ersetzt.

```
<#assign conditions=fc.conditions() />
<#assign calculatedValues=fc.calculatedValues() />
<form method="post" ...
  data-mwf-form="${self.shortId}"
  data-mwf-settings='{
     "url":"${targetUrl}",
     "statisticsUrl":"${statisticsUrl!""}",
     "calculatedValues" : ${calculatedValues},
     "conditions" : ${conditions},
     "operations": {
       "mandatory": "function ($form, field) {\r\n
      var $label = $form.find('label[for=\"' + field.input + '\"]'), \r\n
       $span = $('<span>').attr('class', 'mwf-required').text('*');\r\n
      $label.children('span.mwf-required').remove();\r\n
       $label.append($span);};
       }"
     }
   }'>
```
Ab Version 5.6.2.CM9 haben Sie auch die Möglichkeit die oben aufgeführten Konfigurationsparameter in einer separaten JavaScript-Datei anzugeben. Dies ist insbesondere bei der Angabe von JavaScript-Funktionen der einfachere Weg, da das fehleranfällige Maskieren der reservierten Zeichen entfällt.

```
(function($) {
  $.fn.webforms.defaults().operations.mandatory =
    function($form, field) {
       var $label = $form.find('label[for="' + field.input + '"]'),
```

```
 $span = $('<span>').attr('class', 'mwf-required').text('*');
           $label.children('span.mwf-required').remove();
           $label.append($span);
       };
})(jQuery);
```
#### Event-Referenz

Das Formcentric jQuery-Plugin stellt eine Reihe von Events zur Verfügung, die es Ihnen ermöglichen, auf bestimmte Ereignisse zu reagieren. Die zugehörigen Event-Handler müssen auf dem *document* Object registriert werden.

Event-abhängige Detailinformationen wie beispielsweise das zugehörige Formularelement werden im Event-Object *event.details* an den Event-Handler übergeben.

```
document.addEventListener("mwf-fill-selection",
     function(event) {
        console.log(event.detail.$form);
         console.log(event.detail.$elem);
     }
);
```
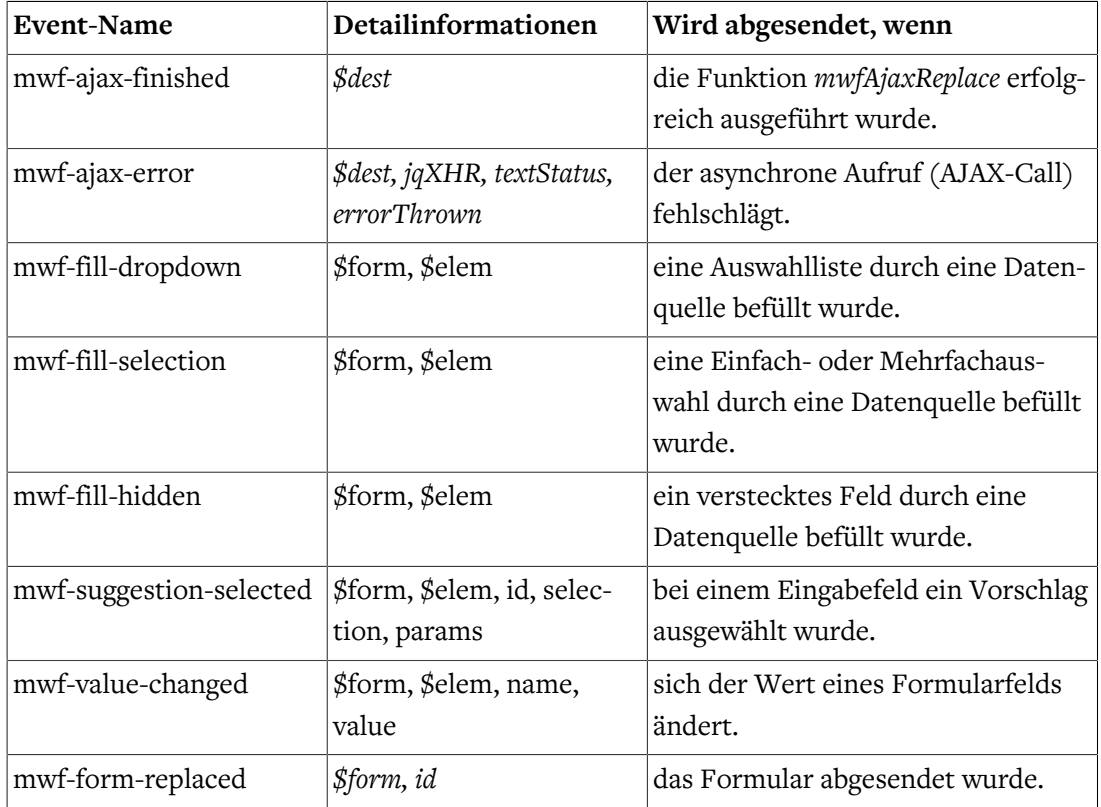

Die nachfolgende Tabelle beschreibt die Ereignisse, auf die Sie hören und programmgesteuert reagieren können.